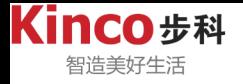

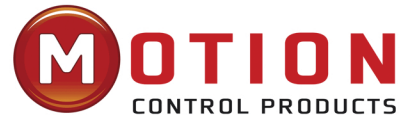

#### **UK & Ireland Official Distributor**

**Motion Control Products Ltd. 11-15 Francis Avenue, Bournemouth Dorset, UK, BH11 8NX Tel.: +44 (0)1202 599922 enquiries@motioncontrolproducts.com www.motioncontrolproducts.com**

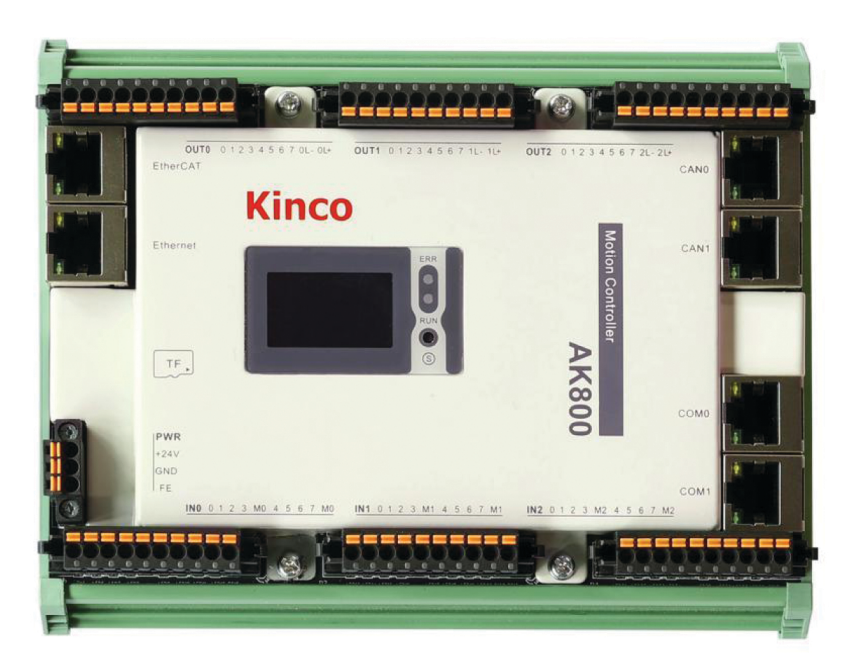

# **AK800 Series Programmable Logic Controller Hardware Manual**

**Ver.1.1** 

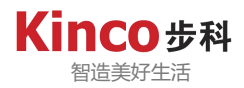

## Version Information

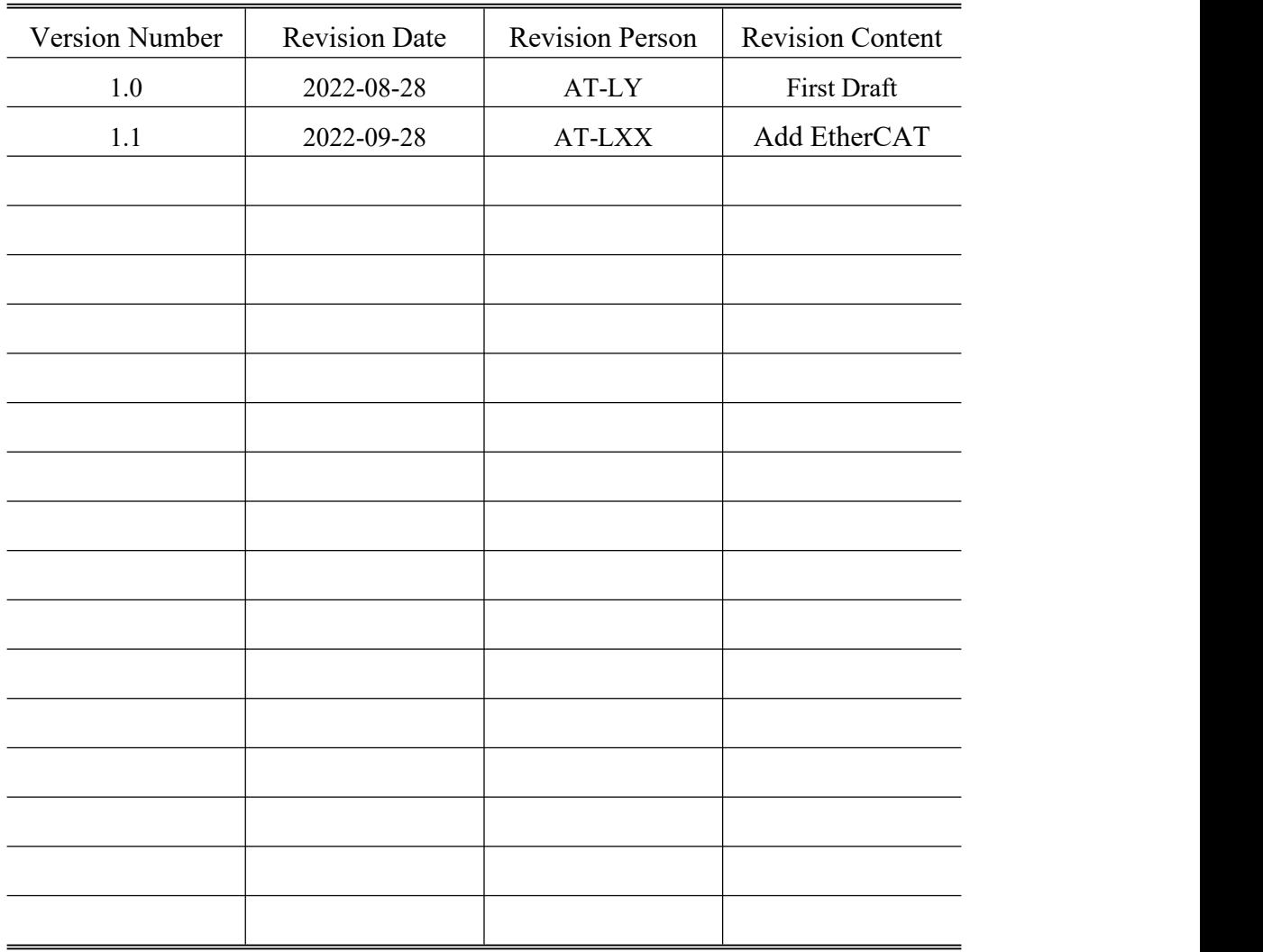

Kinco Automation(Shanghai)Co.,Ltd Department of Application Technology

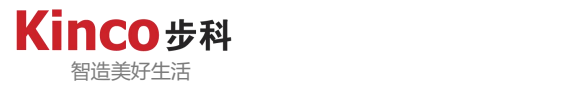

#### <span id="page-2-0"></span>**Preface**

Thank you for purchasing and using the AK800 series programmable logic controller developed and manufactured by Kinco. This manual will give you details on how to use this product properly. Please be sure to read this manual carefully before using (installation, wiring, operation, maintenance, inspection, etc.).

In addition, please understand the safety precautions of the product before using. The equipment supporting manufacturer should send this manual with the equipment to the end user for subsequent reference and use.

#### **Additional Notes**

- ◆ To illustrate the detailed part of this product, the legend section of this manual shows the state with the cover or housing removed. When actually using the product, be sure to install the cover or housing as prescribed and follow the manual strictly;
- ◆ The legends used in this manual are for illustration only and may differ from the product you order;
- ◆ Our company is committed to the continuous improvement of our products and the product features will be upgraded continuously. The information provided is subject to update without notice. The latest version of the information can be downloaded from Kinco official website: www.kinco.cn;
- ◆ If you have any questions in the process of use, you can contact our regional agents, or directly contact our customer service center.Customer Service Number: 400-700-5281, E-mail: [sales@kinco.cn](mailto:UM@inovance.cn);
- ◆ Copyright reserved by Kinco.

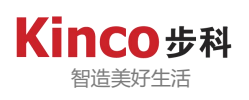

#### **CONTENTS**

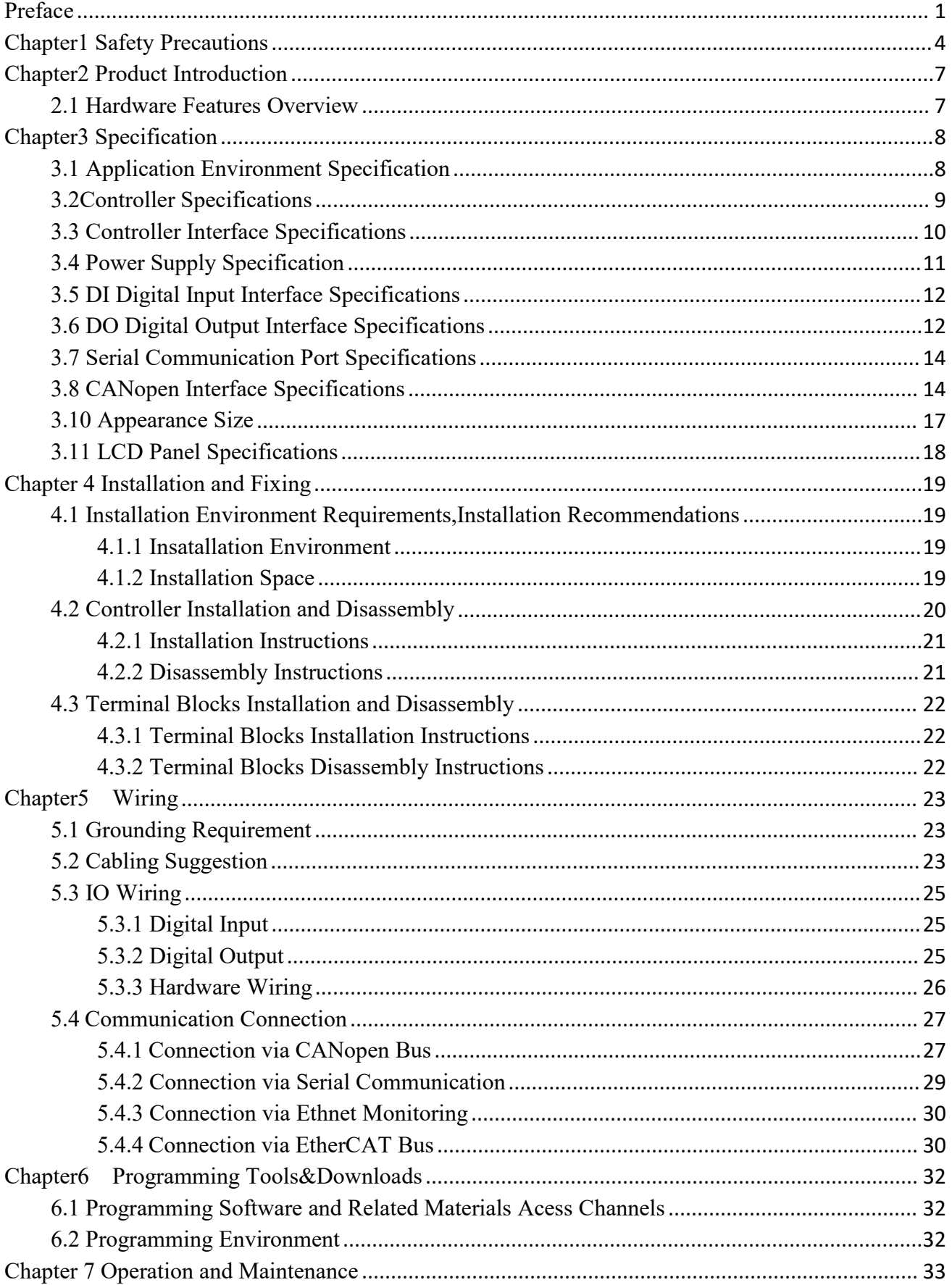

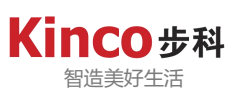

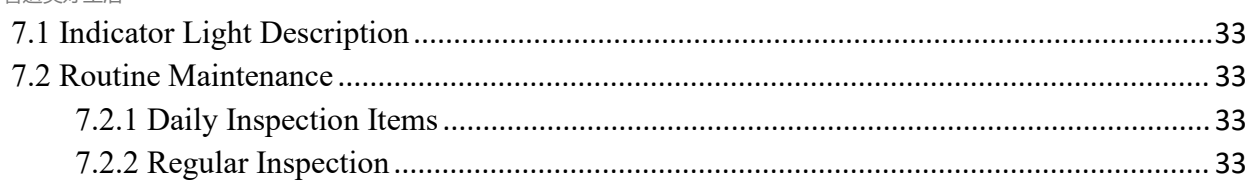

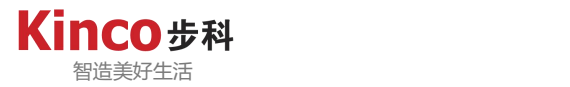

## <span id="page-5-0"></span>**Chapter1 Safety Precautions**

In this chapter, "Safety Precautions" is divided into "Warning" and "Caution" two levels.

Warning: If operated incorrectly, it may lead to death or serious injury, and equipment damage, etc;

Caution: If operated incorrectly, it may lead to moderate injury or minor injury to personnel, and equipment damage, etc.

In addition, depending on different circumstances, even matters at the "Caution" level may have unpredictable and serious consequences.During the use of the equipment, please make sure to strictly observe the rules mentioned in these two levels of matters to ensure the safety of the user and the normal operation of the machine.

Please keep this guide properly to read when needed, and be sure to give this manual to the end user.

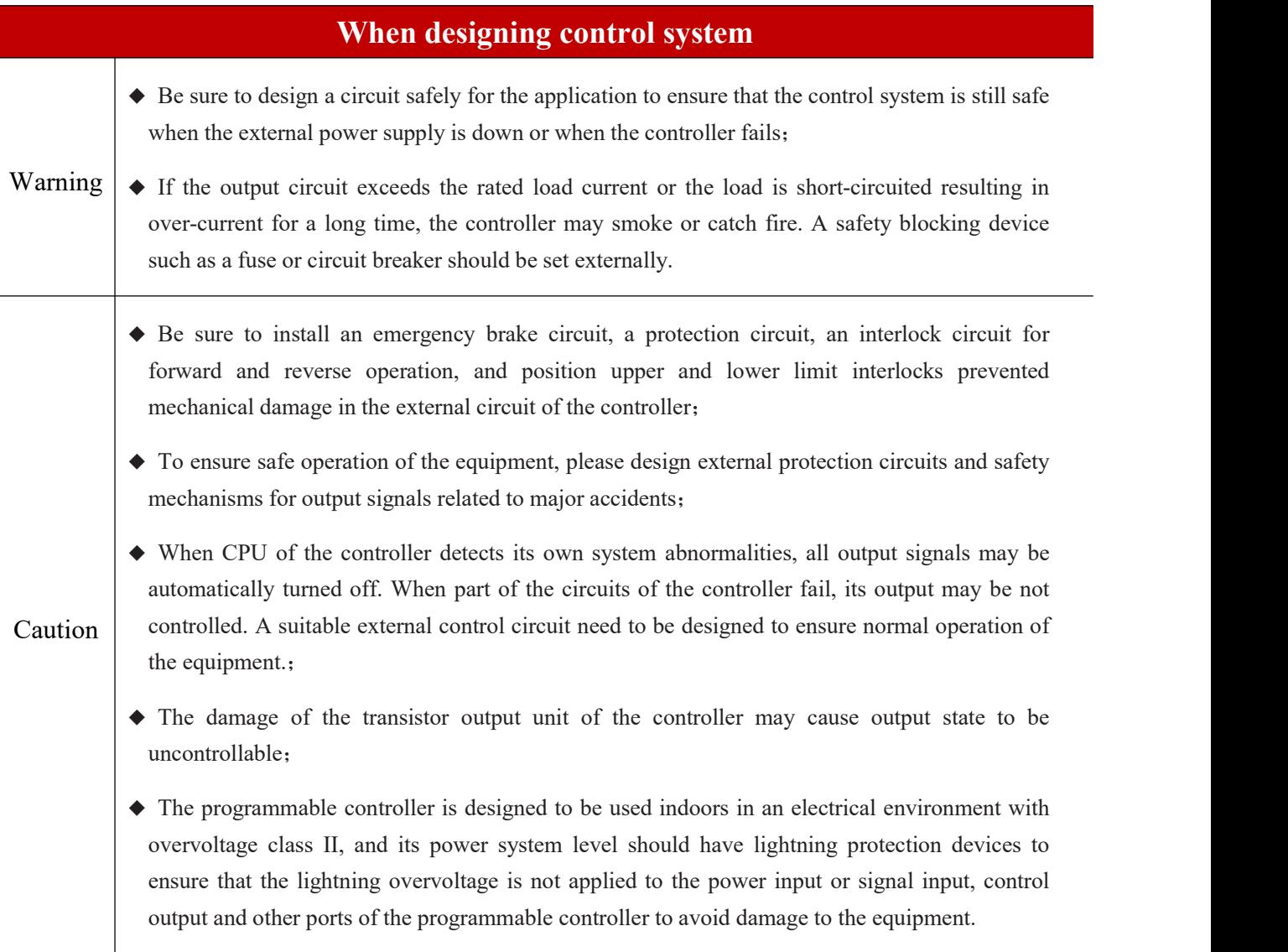

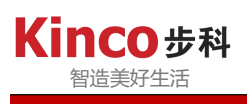

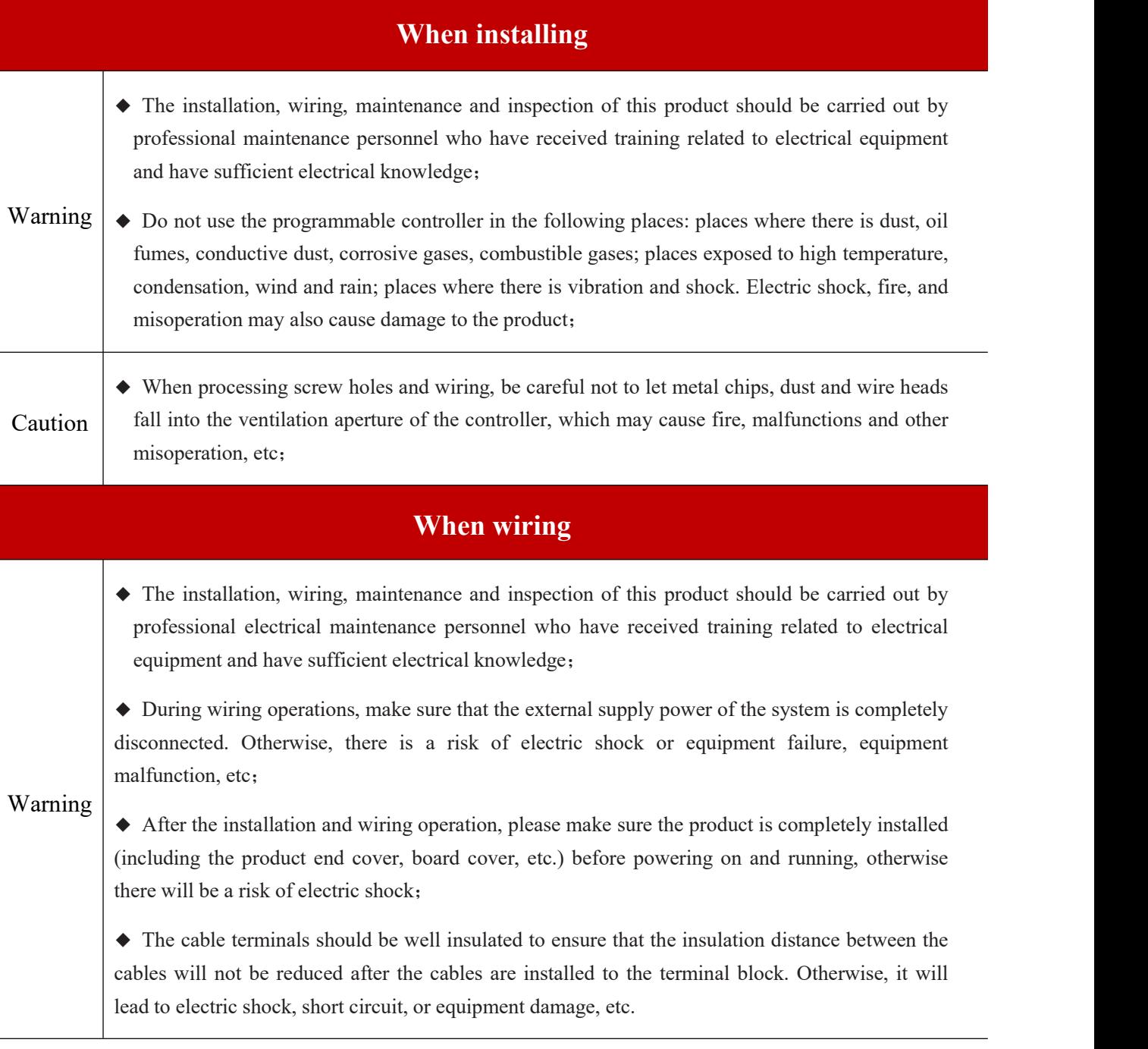

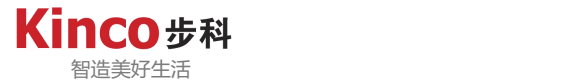

◆ When processing screw holes and wiring, be careful not to let metal chips, dust and wire heads fall into the ventilation aperture of the controller, which may cause fire, malfunctions and other misoperation, etc;

◆ The type of interface connected shall be confirmed after the relevant cable is connected.If the type of interface connection is incorrect or the wiring is wrong, it may cause malfunction or damage to the controller or external equipment;

◆ The bolts on the terminal blocks should be tightened within the specified torque range. Untightened terminal bolts may cause short circuit, disconnection, fire, and other hazards. Over tightening of bolts may damage the bolts and controller, resulting in dislodged, short circuit, fire and other hazards;

#### Caution

◆ When connected with connectors and external equipment, they shall be press-fitted, crimped, or proper soldered using tools specified by the manufacturer.If the connection is poor, itmay lead to short circuit, fire or other malfunction;

◆ Do not bundle the control cable and communication cable with the main circuit or power supply cable together, or make them too close to each other.Make the control cable and communication cable and the main circuit power supply cable arranged in a line slot or space more than 100mm apart, otherwise it may cause misoperation due to noise;

◆ For applications with serious interference, please use special shielded cables for input or output of high-frequency signals to improve the anti-interference capability of the system.

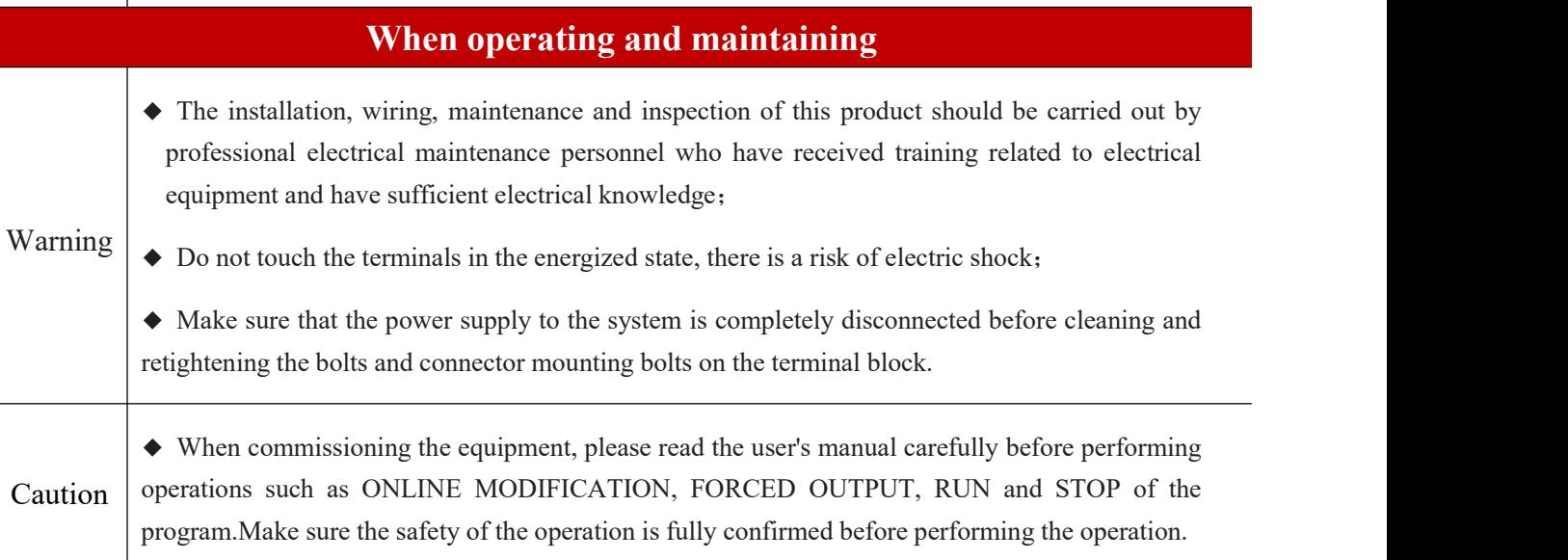

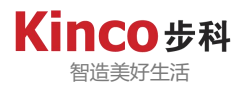

## <span id="page-8-0"></span>**Chapter2 Product Introduction**

#### <span id="page-8-1"></span>**2.1 Hardware Features Overview**

- 1. CODESYS V3.5, ARM Cortex A9 667MHZ;
- 2. Program Capacity (4M program storage space), Data Storage Area (8M);
- 3. Support 2 channel CAN communication;
- 4. Support 1 channel Ethernet, 1 channel EtherCAT communication;
- 5. Support 2 channel RS485, 1 channel RS232 communication;
- 6. Controller body integrates 24 channel digital inputs and 24 channel digital outputs;
- 7. Integrated LCD display interface;
- 8. Support TF card.

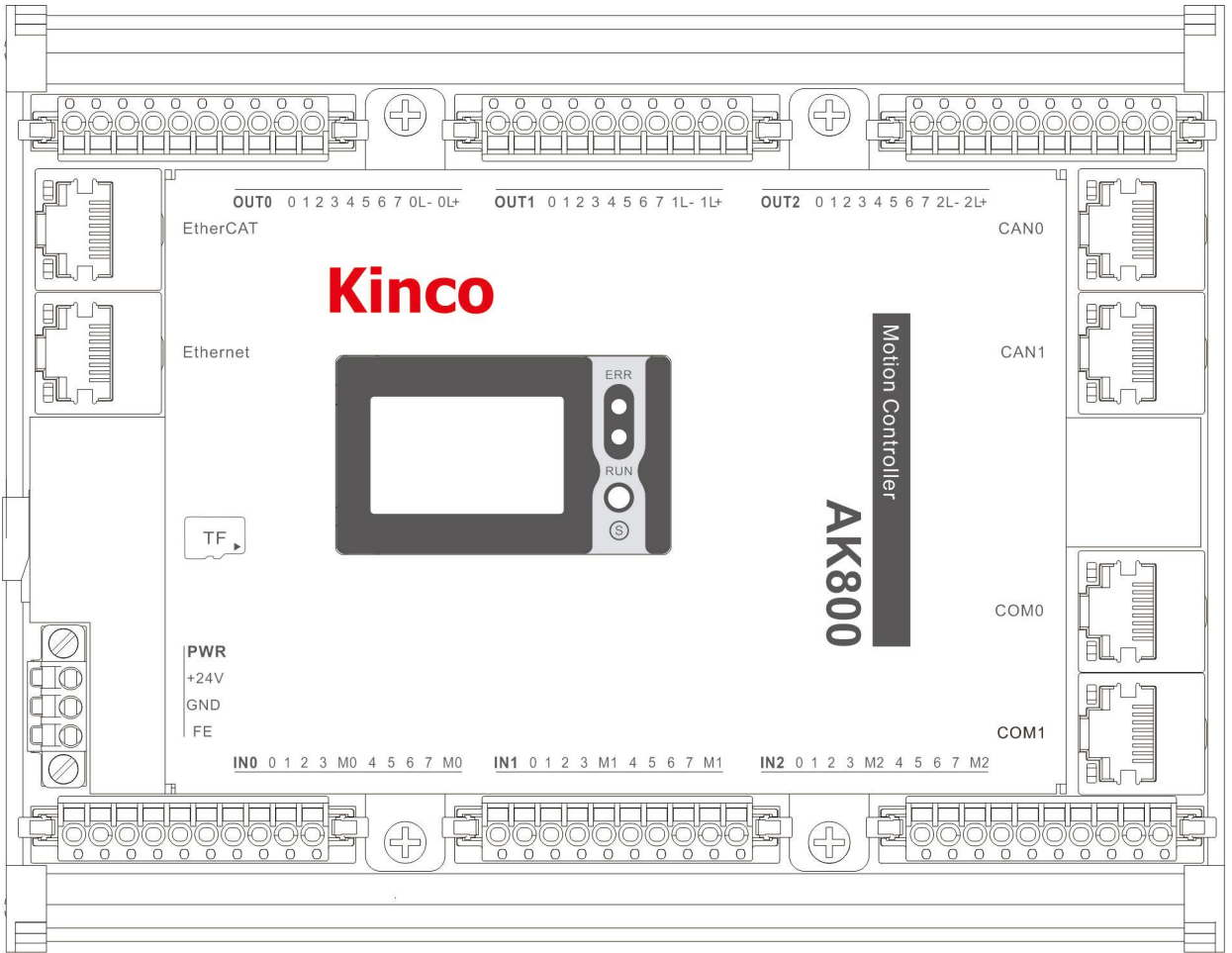

Diagram 2.1-01: AK800 Floor Plan

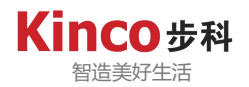

## <span id="page-9-0"></span>**Chapter3 Specification**

#### <span id="page-9-1"></span>**3.1 Application Environment Specification**

The AK800 series controller is designed to comply with the IEC61131-3 standard and test specifications. The following table describes the normal operating conditions for the AK800 series controller. To ensure proper operation of the controller, please make sure that this controller is used in the following specified usage.

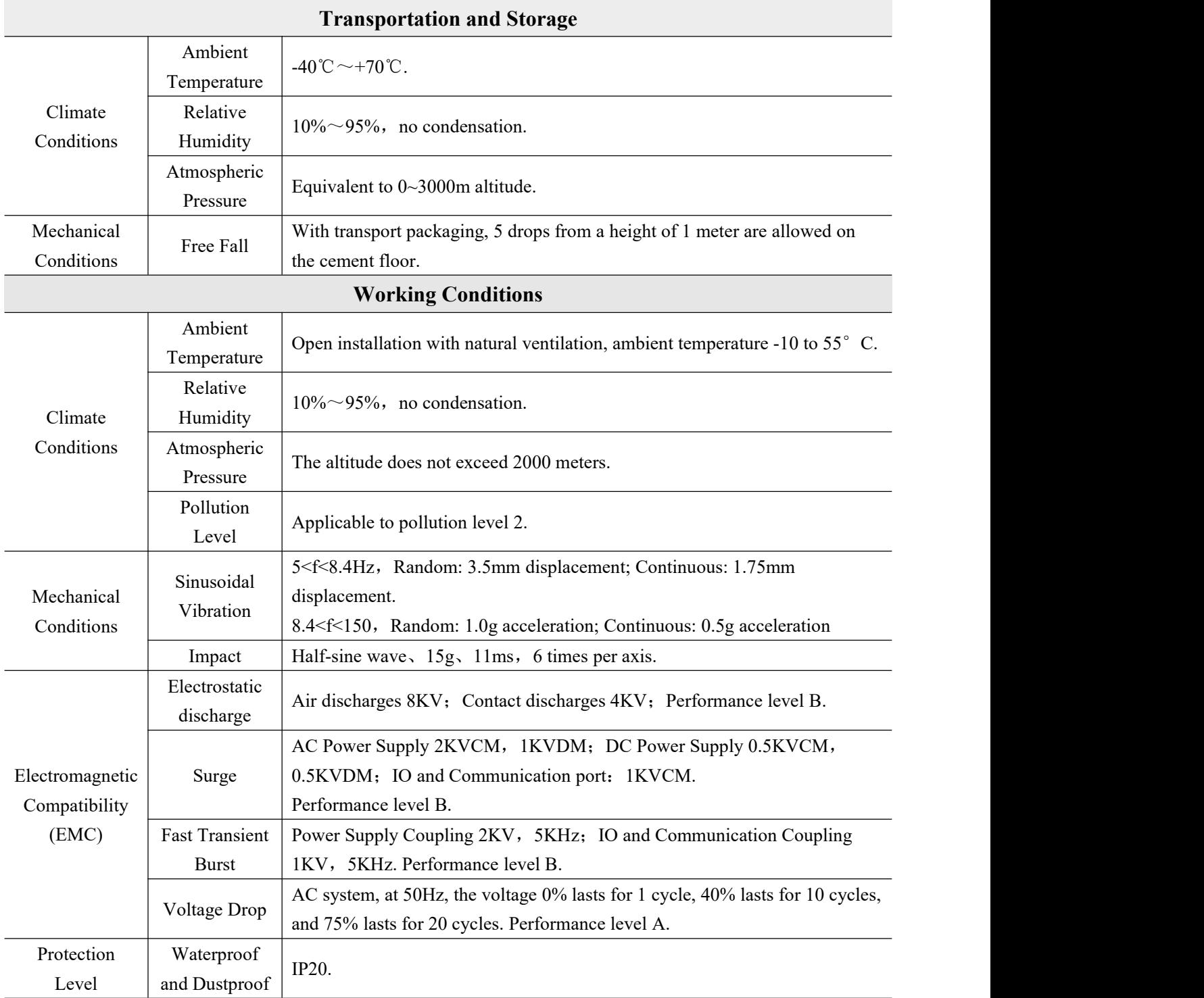

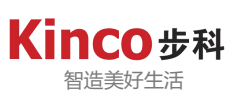

## <span id="page-10-0"></span>**3.2Controller Specifications**

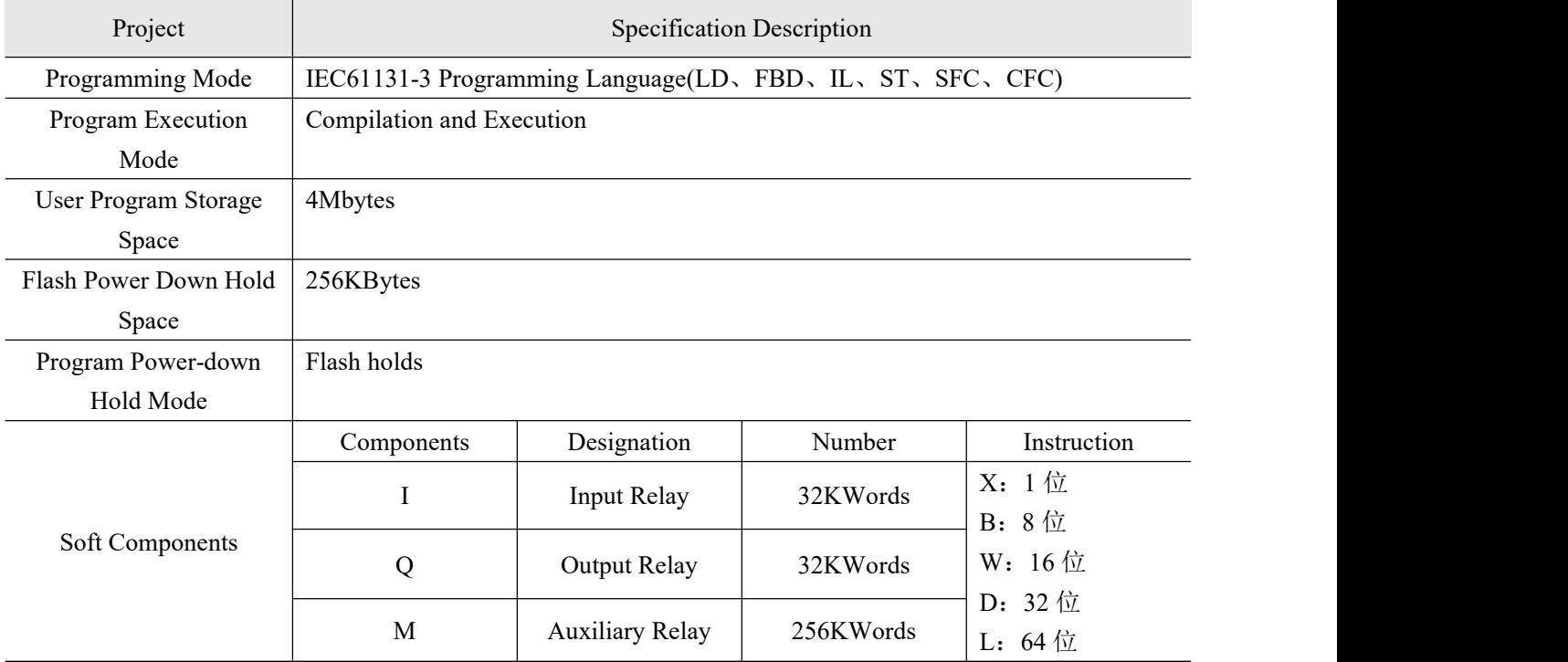

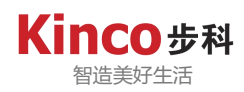

#### <span id="page-11-0"></span>**3.3 Controller Interface Specifications**

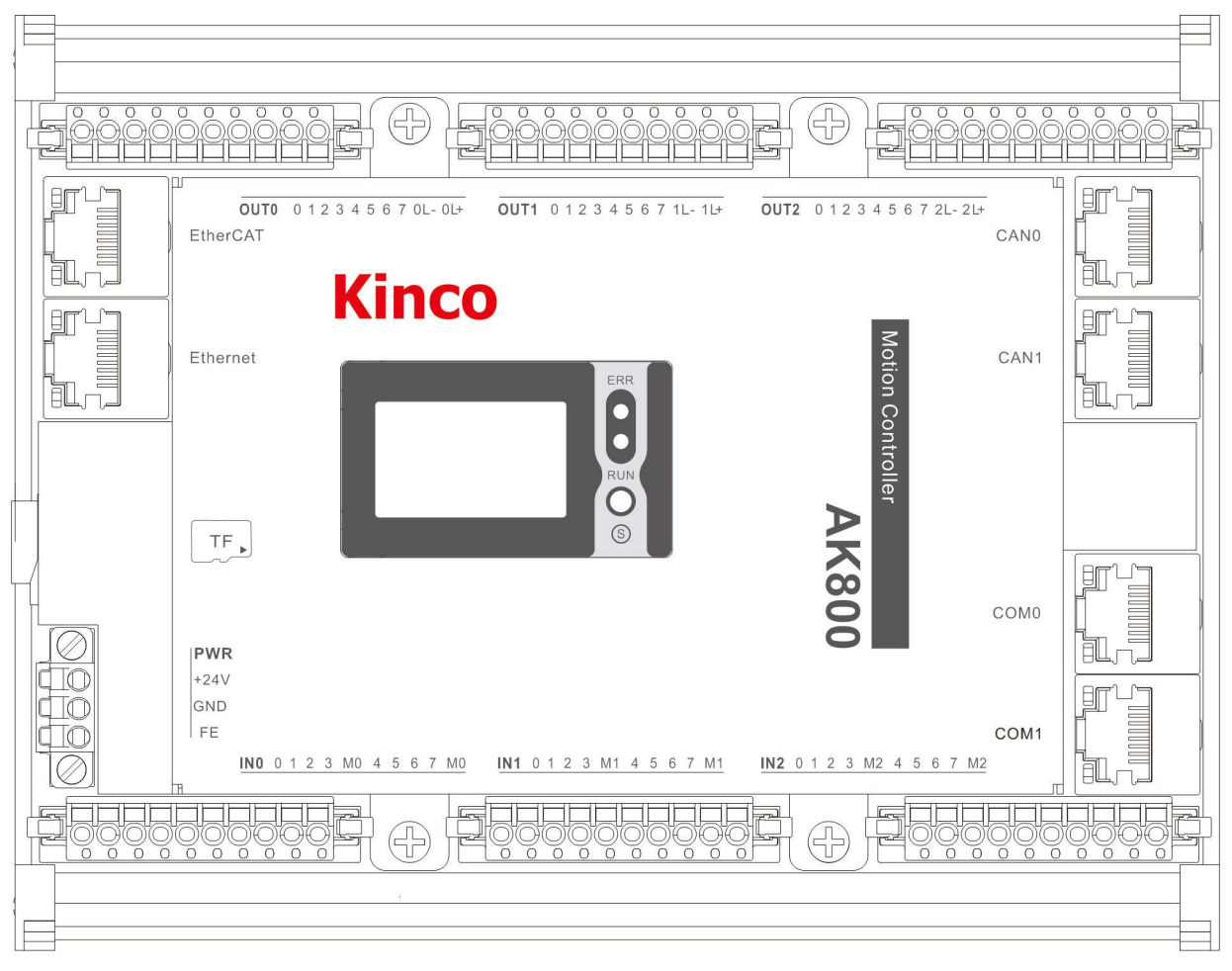

Diagram 3.3-01: AK800 Hardware Floor Plan

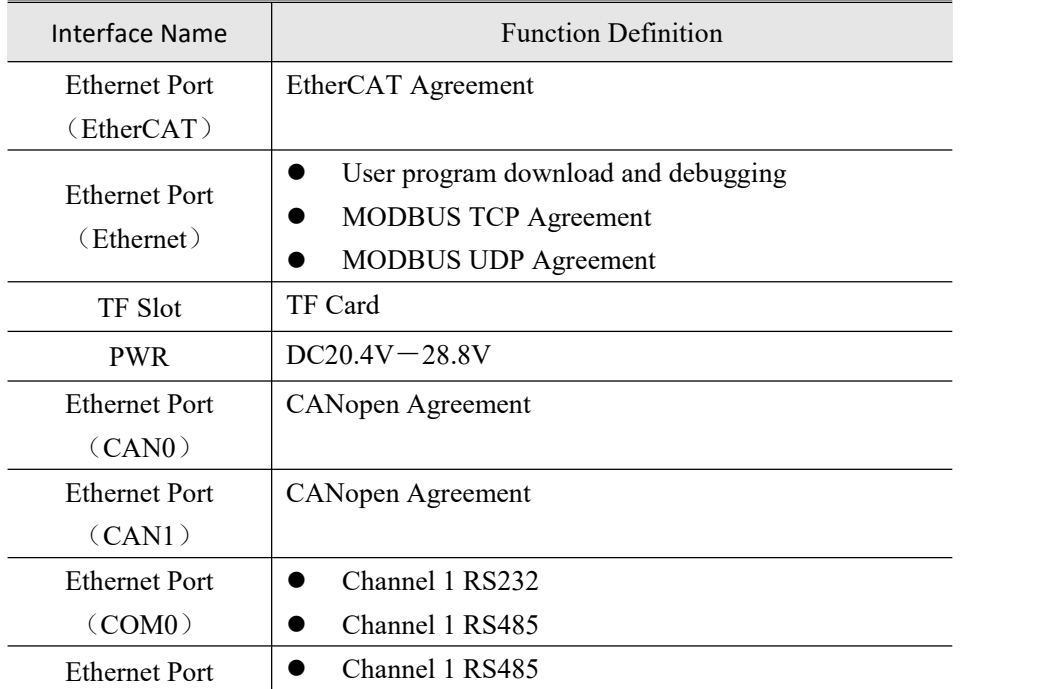

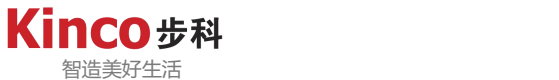

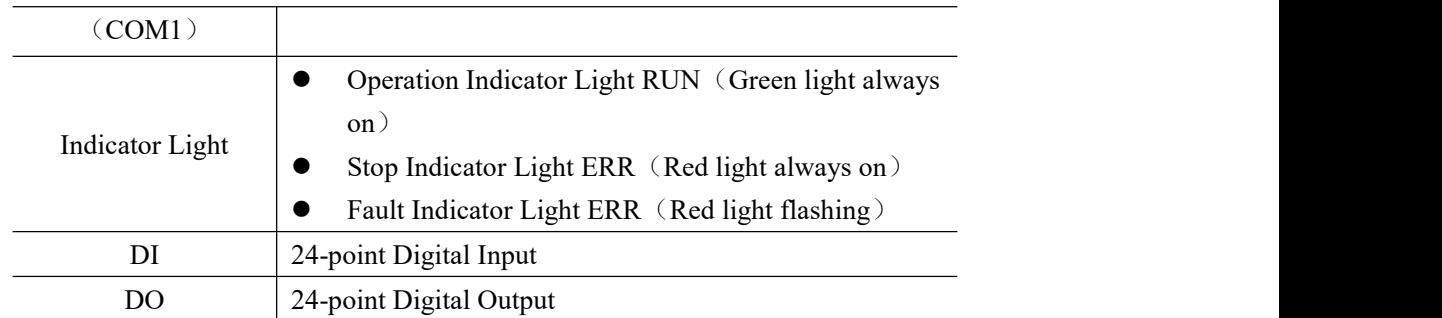

#### <span id="page-12-0"></span>**3.4 Power Supply Specification**

Controller power terminal (POWER) must meet the 24V DC power supply.If the voltage is too low, controller will not work properly.If the voltage is too high, controller will be burned. Support voltage reverse protection.Power terminal interface is defined as follows:

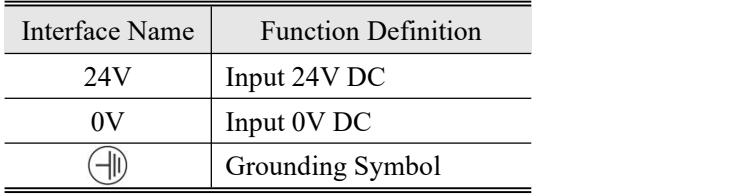

All PELV circuit equipment connected to this controller shall be safely isolated when supplied by following the IEC / EN60204-1.The controller does not have overvoltage protection. Therefore, the power supply must strictly comply with the limited range DC20.4V-28.8V.

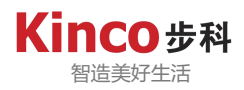

## <span id="page-13-0"></span>**3.5 DI Digital Input Interface Specifications**

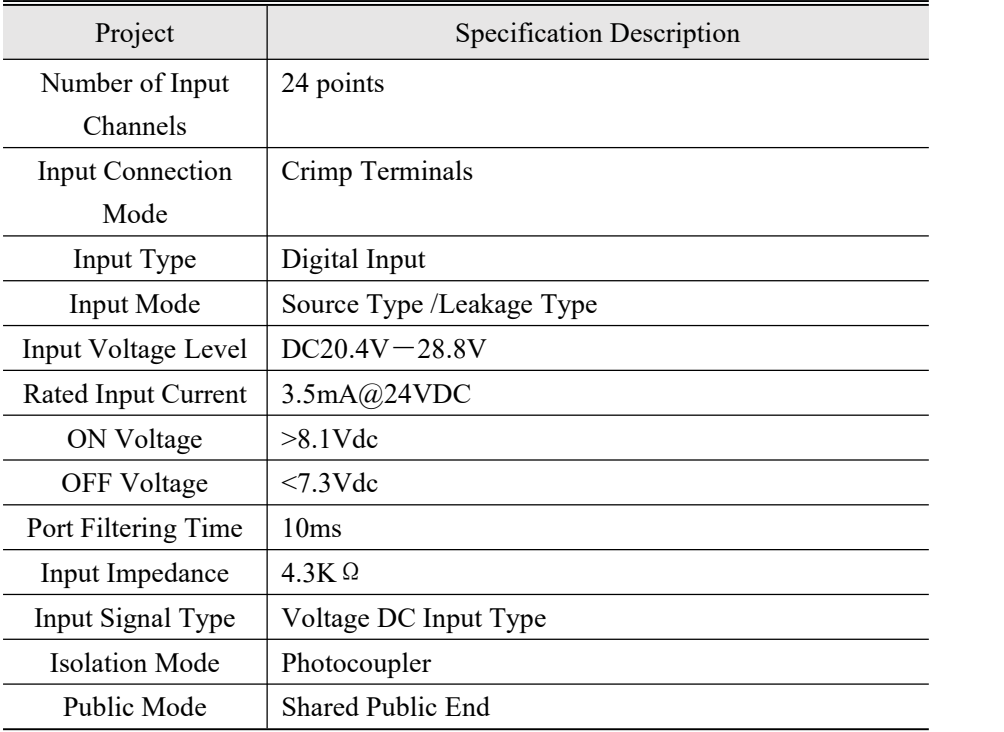

## <span id="page-13-1"></span>**3.6 DO Digital Output Interface Specifications**

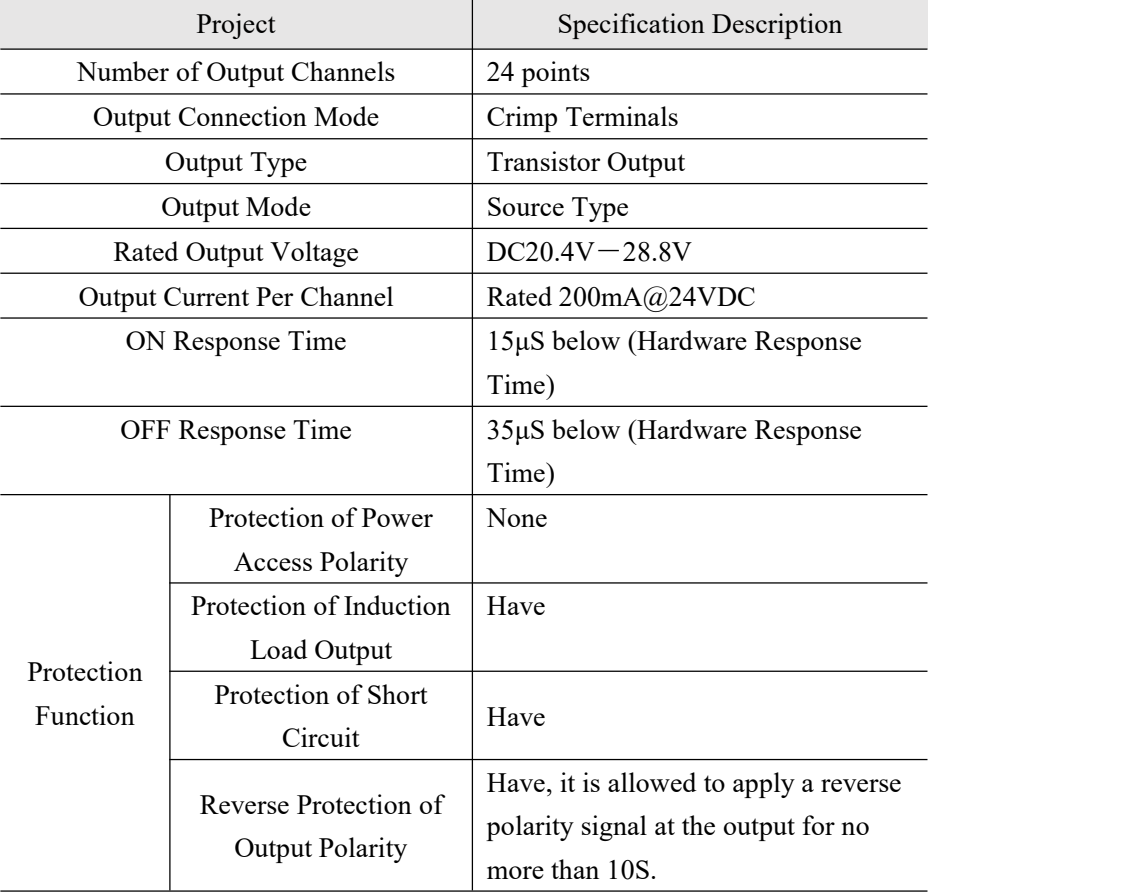

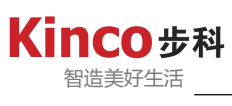

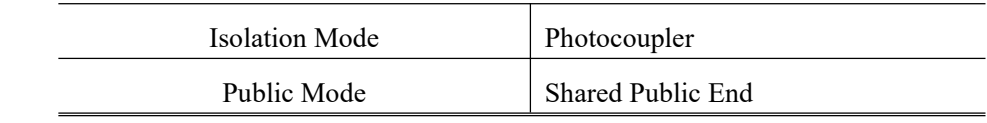

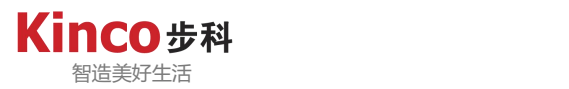

#### <span id="page-15-0"></span>**3.7 Serial Communication Port Specifications**

AK800 series controller provides 3 serial communication channels (2 actual hardware interfaces), including 1 RS232 & RS485 interface (2 serial communication channels built into COM0, can be used simultaneously) and 1 RS485 interface (COM1), interface specifications are as follows:

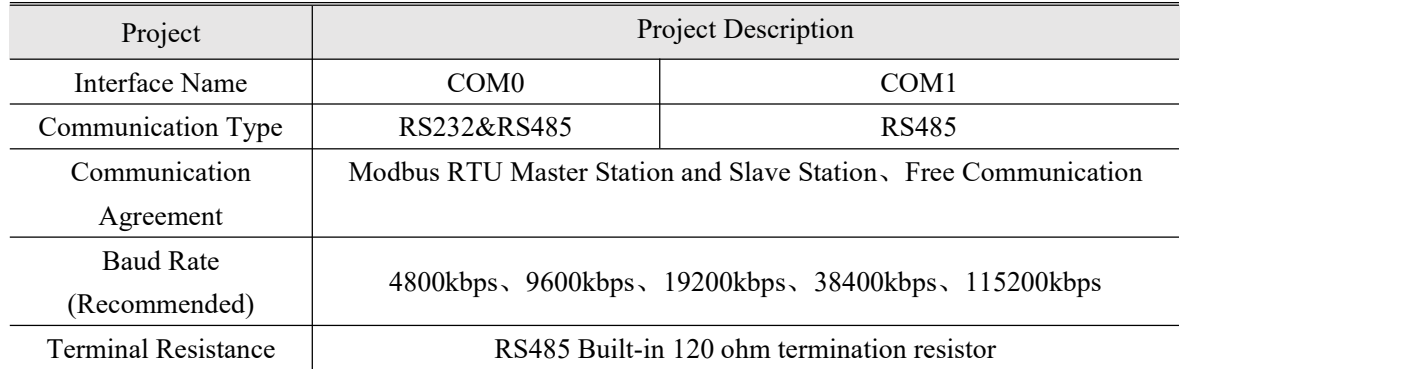

Note: Both Modbus RTU master station and free communication functions will exclusively occupy the communication port. When using the RS485 interface for communication, a bus-type topology is recommended.

#### <span id="page-15-1"></span>**3.8 CANopen Interface Specifications**

The CAN0 and CAN1 communication ports support the CANopen master station and free communication functions. The free communication function can be used in conjunction with any of the other protocols. However, except for free communication, none of the other protocols can be used at the same time. Only one of them can be selected.<br>1.CANopen Interface Communication Specifications

| Project                      | CAN <sub>0</sub>                                | CAN <sub>1</sub>   |
|------------------------------|-------------------------------------------------|--------------------|
| <b>CANopen Communication</b> | 10kbps、20kbps、50kbps、125kbps、                   |                    |
| Rate                         | 250kbps, 500kbps, 800kbps, 1Mbps                |                    |
| CANopen Maximum Number       |                                                 |                    |
| of Sites Supported by the    | 16                                              | 16                 |
| <b>Network</b>               |                                                 |                    |
| <b>Station Number Range</b>  | Slave Station Node Station Number Support 1-127 |                    |
| <b>Terminal Resistance</b>   | Default comes with 120 ohm termination resistor |                    |
| CANopen Network Interface    | RJ45 Ethernet Port                              | RJ45 Ethernet Port |
| Form                         |                                                 |                    |

2.CANopen Topological Structure

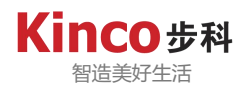

When using the CANopen interface for communication, a bus-type topology is recommended. In addition, it is necessary to connect  $120$   $\Omega$  termination resistors at the first and last ends of the bus to eliminate signal reflections on the communication cable. the CAN interface of the AK800 series controllers already has a 120  $\Omega$  termination resistor built in each.

#### **3.9 EtherCAT Interface Specifications**

1.EtherCAT Communication Specifications

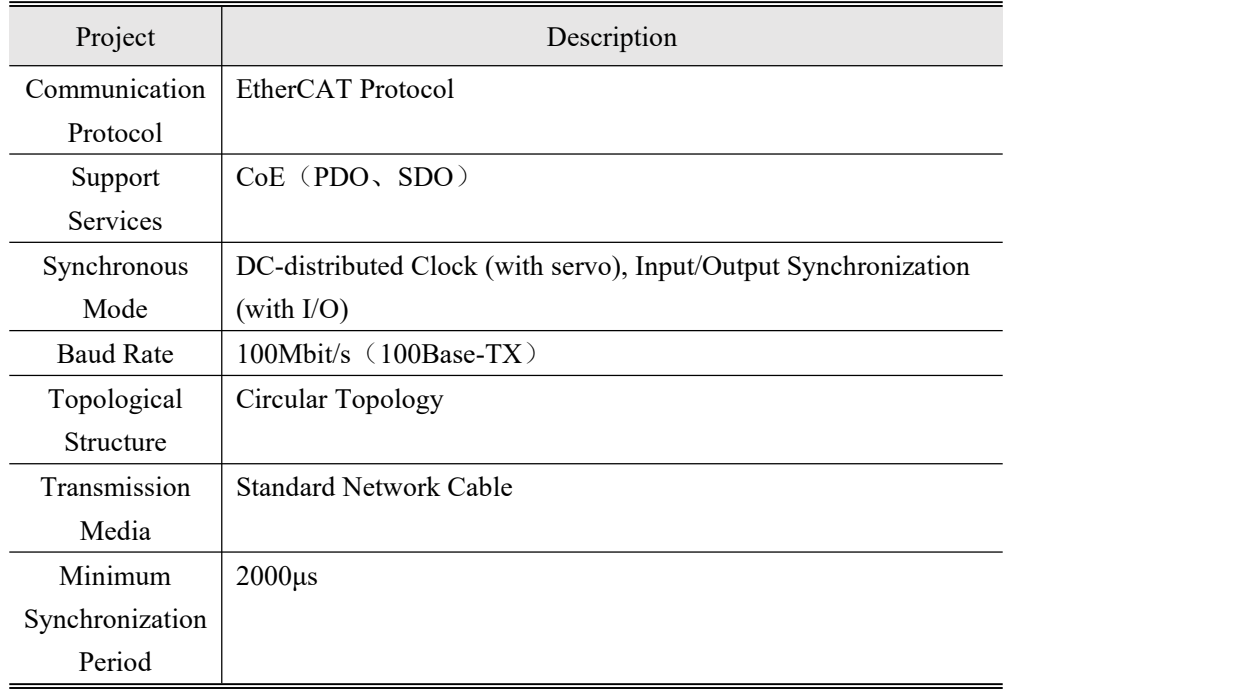

#### 2.Network Form

EtherCAT is connected in the form of a network system with a linear connection of a master station (FA controller) and several slave stations. The number of nodes that can be connected to a slave station depends on the master station processing, communication cycle or the number of bytes transferred, etc.

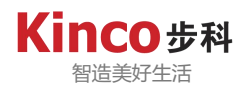

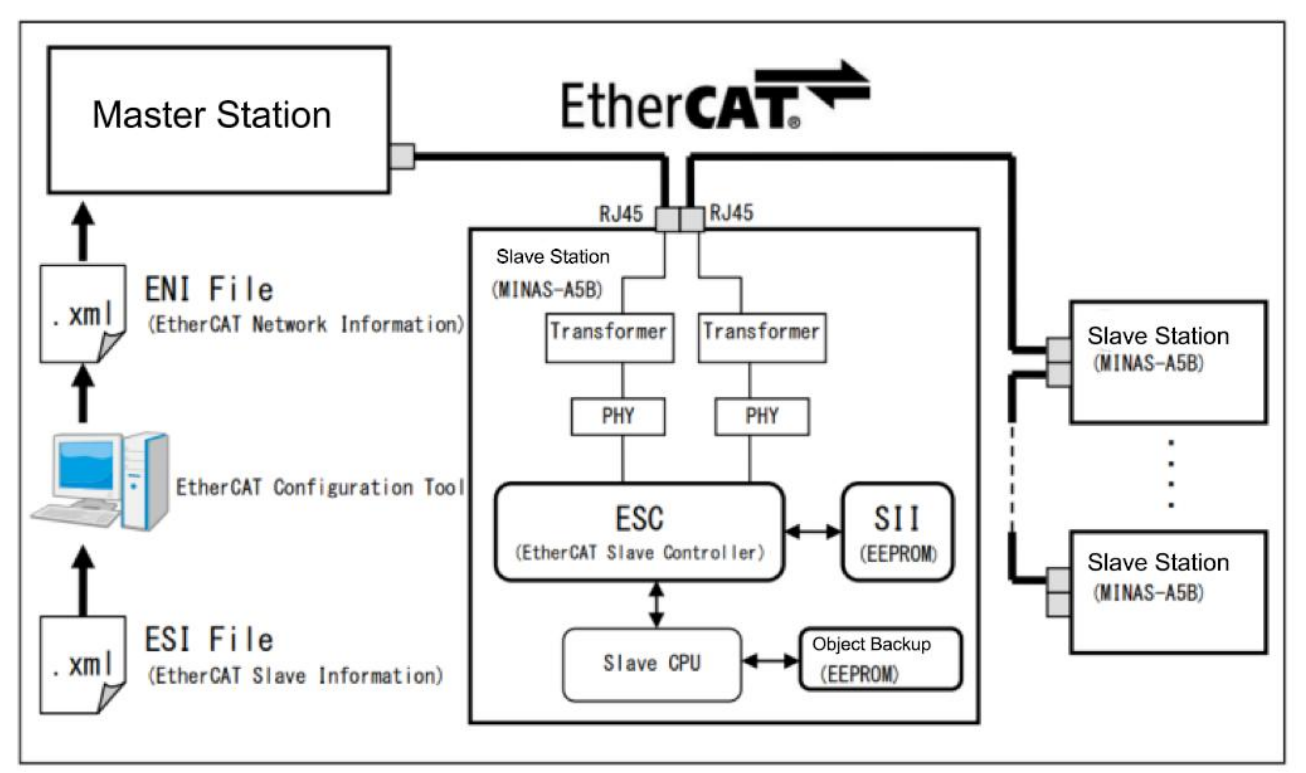

Diagram 3.9-01: EtherCAT Network Schematic

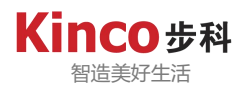

#### <span id="page-18-0"></span>**3.10 Appearance Size**

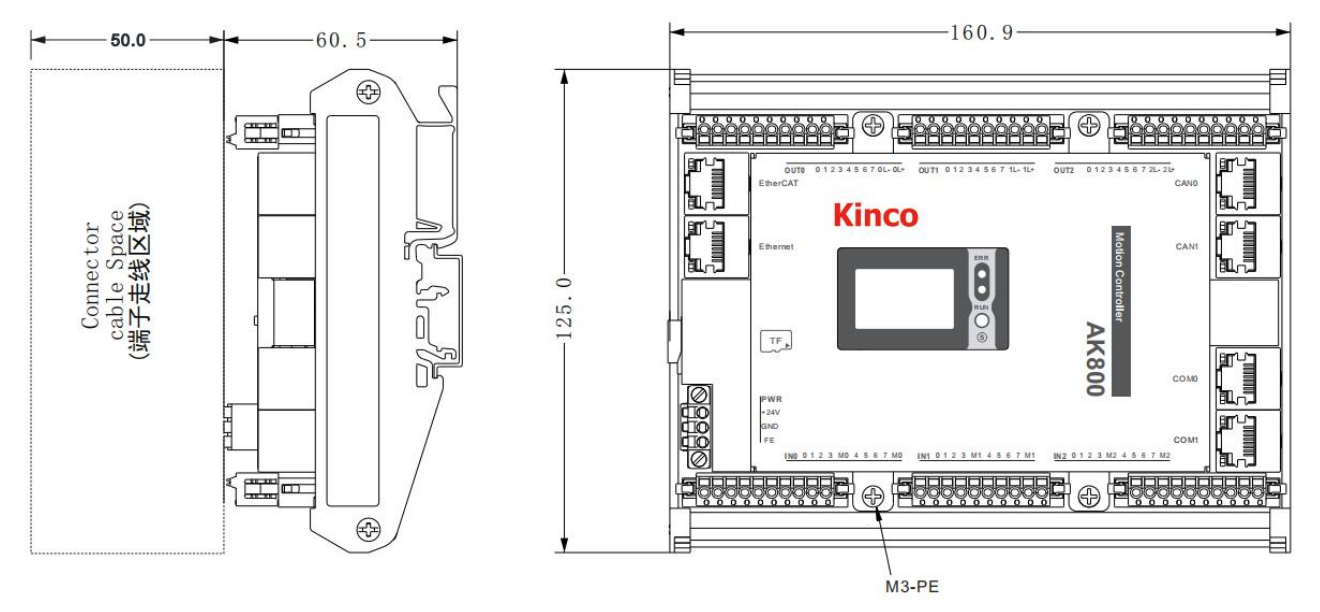

Diagram 3.10-01: AK800 Schematic Diagram of the Appearance Dimensions of the Series controller (mm)

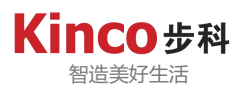

## <span id="page-19-0"></span>**3.11 LCD Panel Specifications**

#### 1.Hardware specifications

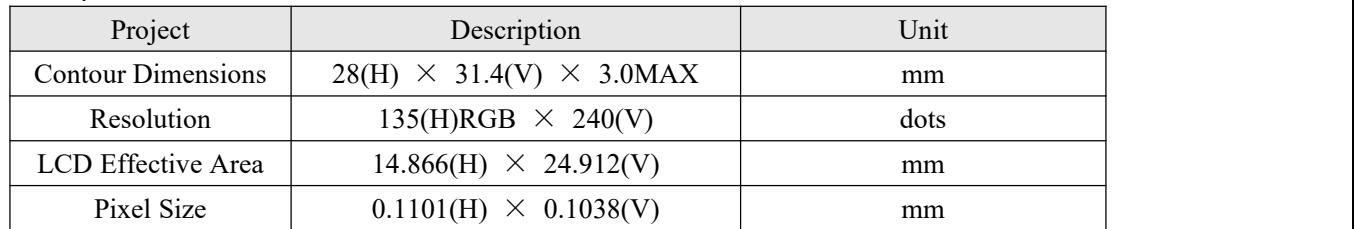

#### 2.Display Content

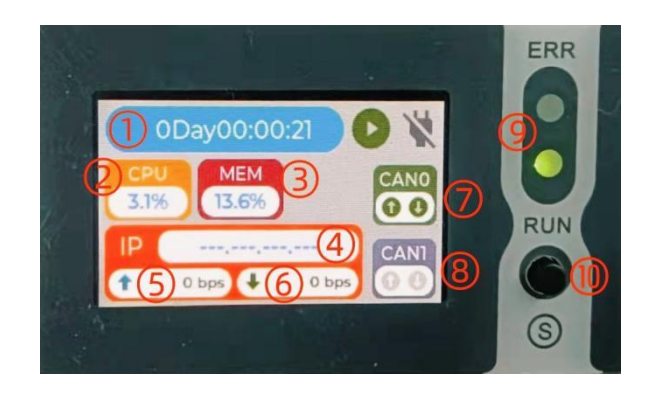

#### Diagram 3.11-01: LCD Panel Display

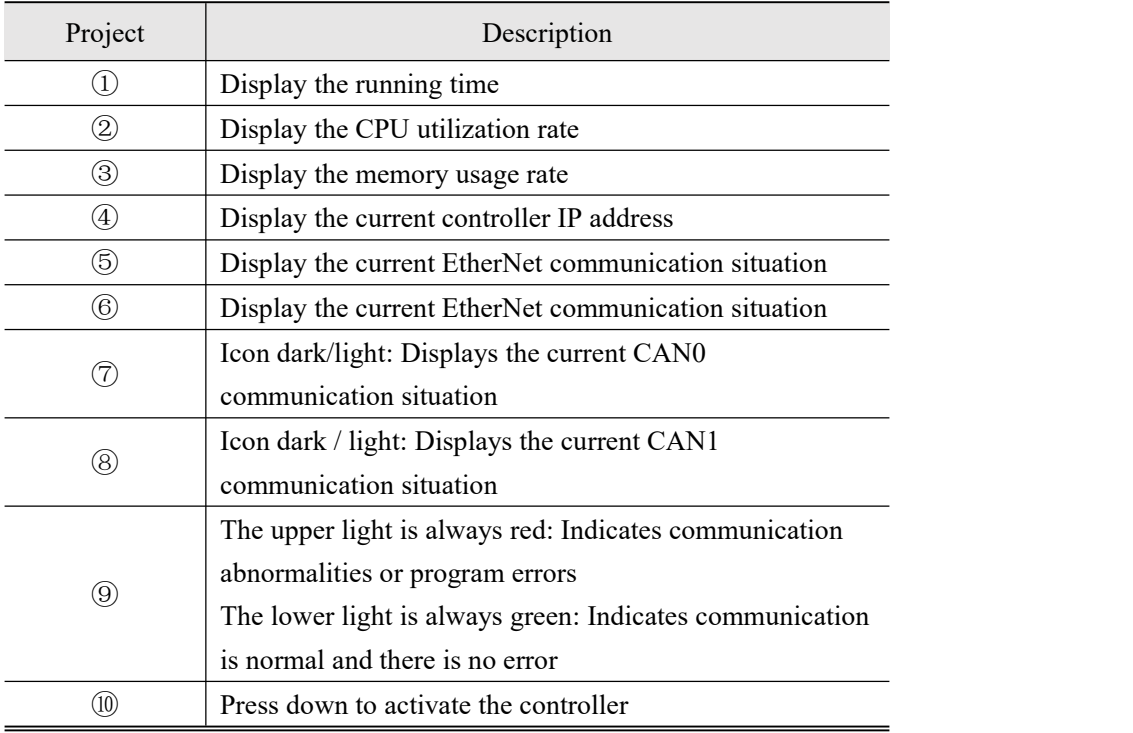

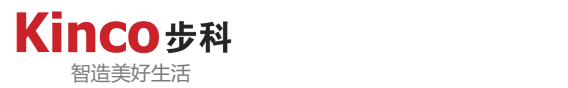

## <span id="page-20-0"></span>**Chapter 4 Installation and Fixing**

#### <span id="page-20-1"></span>**4.1 Installation Environment Requirements,Installation Recommendations**

#### <span id="page-20-2"></span>**4.1.1 Insatallation Environment**

When installing a programmable controller into a machine, give due consideration to relevant operability, maintainability, and environmental resistance. Do not install the programmable controller in the following locations.:

- Places where the ambient temperature exceeds the range of-5℃ to 55℃;
- $\triangleright$  Places where the ambient humidity exceeds the range of 5% to 95% RH;
- $\triangleright$  Places where temperature changes drastically and condensation can form;
- $\triangleright$  Places with corrosive gases and combustible gases;
- $\triangleright$  Places have more dust, iron powder and other conductive powder, oil mist, salt and organic solvents;
- $\triangleright$  Places exposed to direct sunlight;
- $\triangleright$  Places where the strong electric field and strong magnetic field occur;
- $\triangleright$  Places that will make the engine body produce direct vibration and be subjected to conductive shock.

#### <span id="page-20-3"></span>**4.1.2 Installation Space**

In order to facilitate ventilation and the disassembly and replacement of the controller, the distance between the upper and lower parts of the controller and the building or other components should be left at least as shown in the diagram below (Diagram 4.1-01).

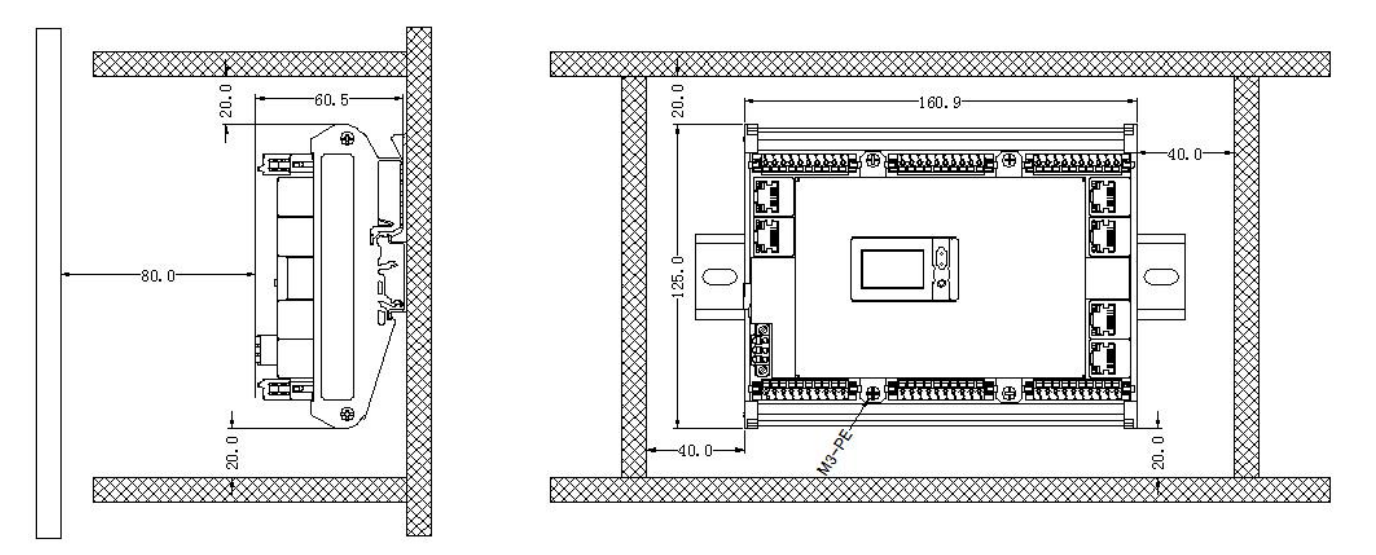

Diagram 4.1-01: The controller should be installed at a certain distance from other components (mm)

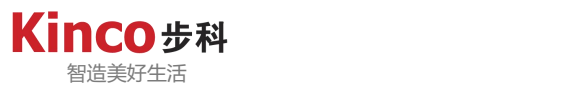

#### **4.1.3 Installation Notes**

Attention should be paid when installing the controller:

- $\triangleright$  Please ensure that the product and system power are in a safe disconnected state before installation.;
- $\triangleright$  Do not let the controller housing, terminal block, connectors, etc. fall or be impacted to avoid damage to the controller;
- $\triangleright$  Do not disassemble the controller, otherwise the product may be damaged;
- $\triangleright$  Do not over tighten the controller screws to avoid damaging the terminals.

#### <span id="page-21-0"></span>**4.2 Controller Installation and Disassembly**

For DIN rail mounting, prepare the required mounting rails yourself.The applicable DIN rail models (IEC 60715) are as follows:

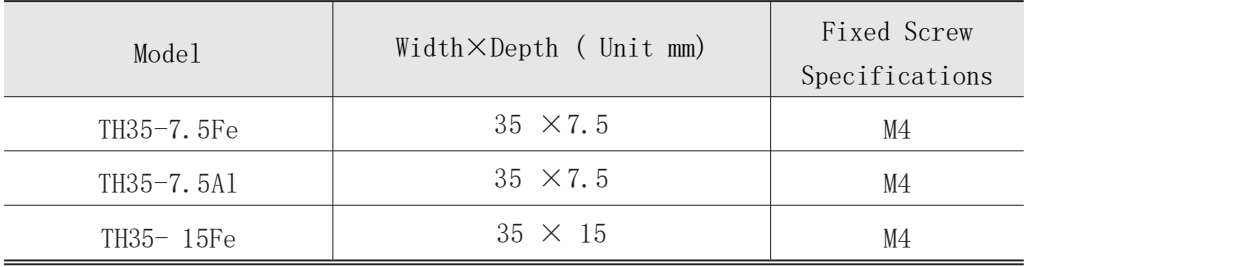

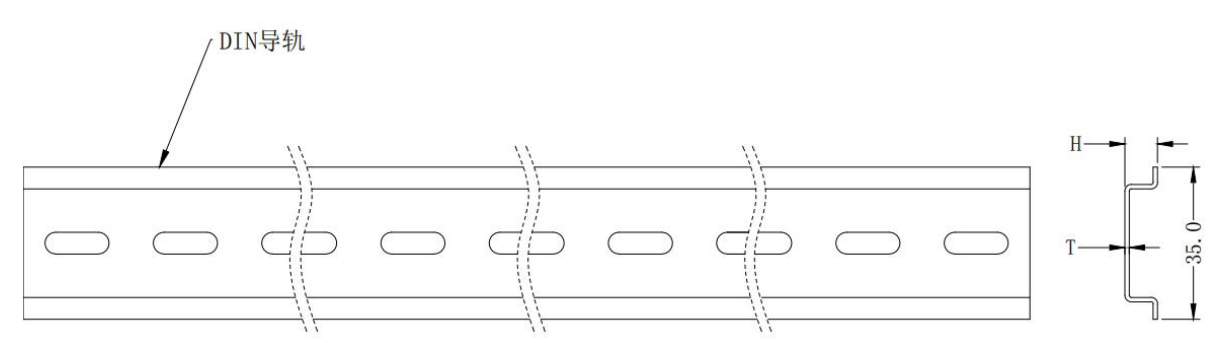

Diagram 4.2-01: DIN Guide Rail Specification

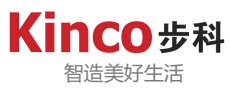

#### <span id="page-22-0"></span>**4.2.1 Installation Instructions**

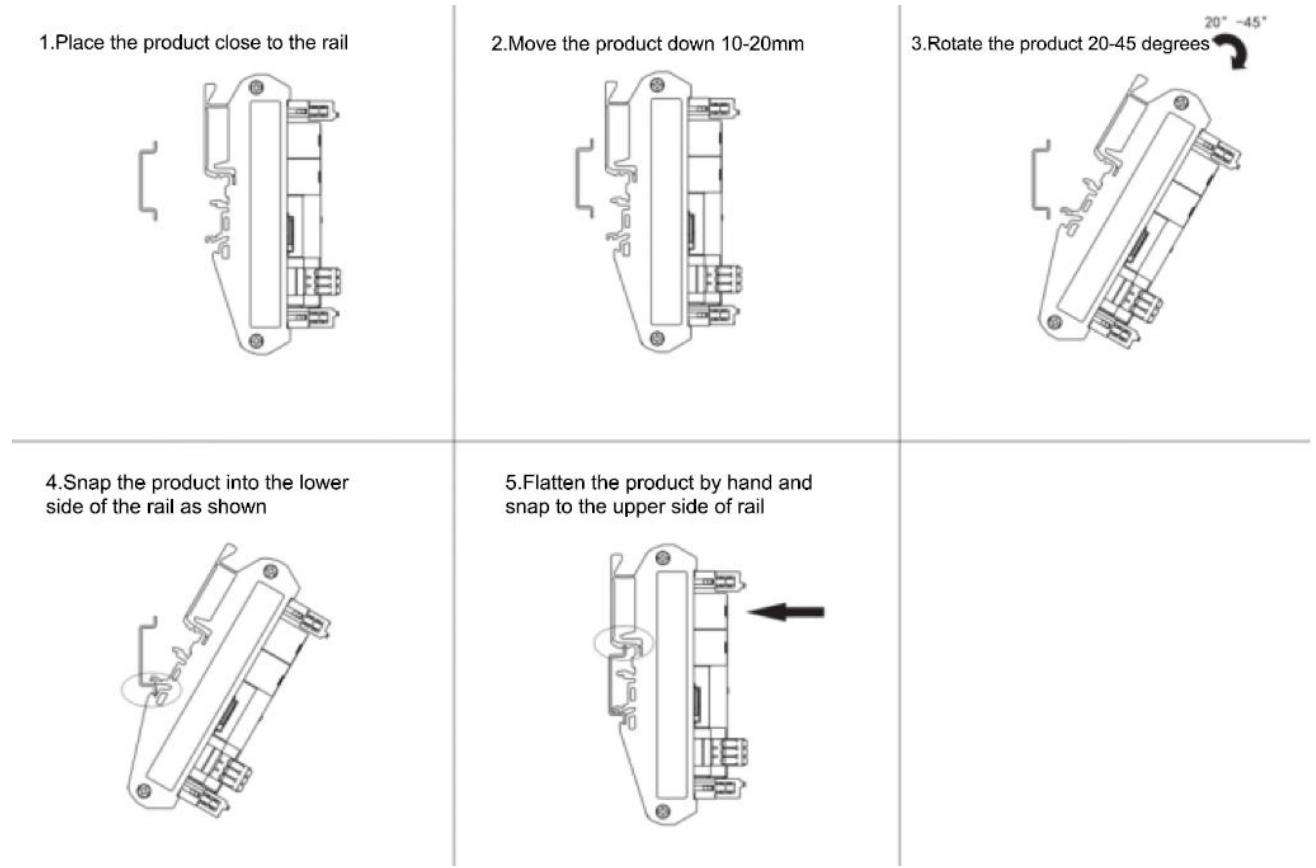

Diagram 4.2-02: Product Installation Steps

## <span id="page-22-1"></span>**4.2.2 Disassembly Instructions**

1. Press it with your hand or screwdriver in the direction of the arrow to deform it

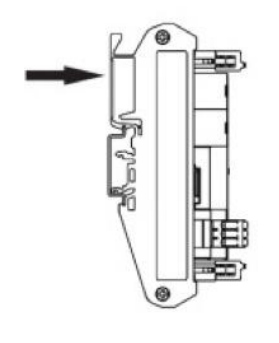

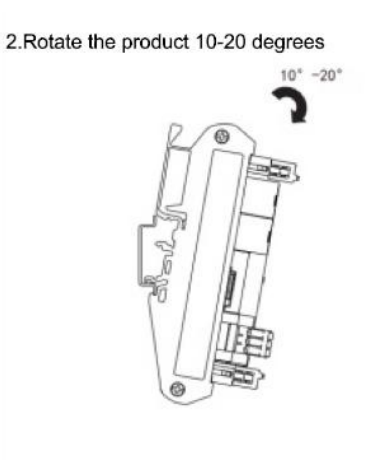

Diagram 4.2-03: Product Disassembly Steps

3. Remove the product in the direction of the arrow

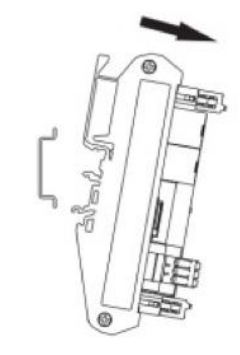

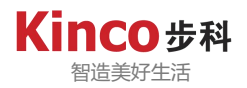

#### <span id="page-23-0"></span>**4.3 TerminalBlocks Installation and Disassembly**

#### <span id="page-23-1"></span>**4.3.1 Terminal Blocks Installation Instructions**

1. Place the terminal base directly above the terminal

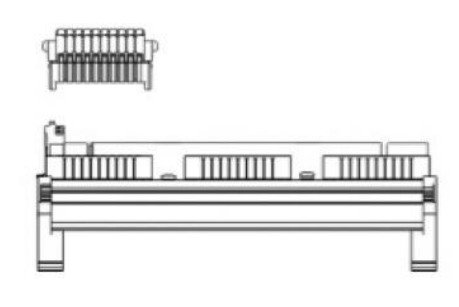

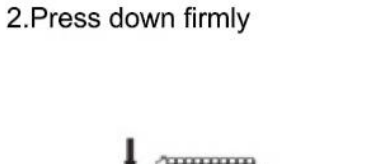

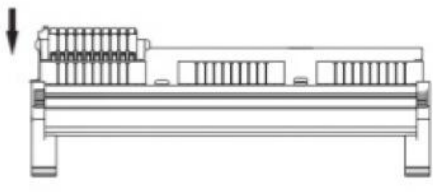

Diagram 4.3-01: Terminal Block Installation Steps

#### <span id="page-23-2"></span>**4.3.2 Terminal Blocks Disassembly Instructions**

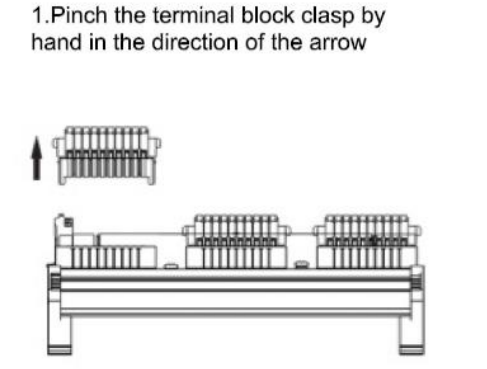

2. Pull the terminal upward after pinching the snap of the terminal block with force

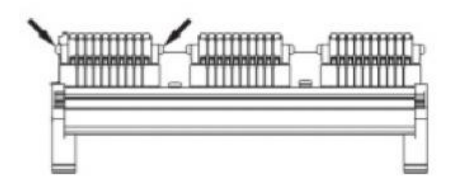

Diagram 4.3-02: Terminal Blocks Disassembly Steps

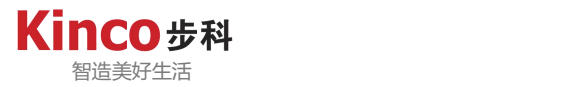

#### <span id="page-24-0"></span>**Chapter5 Wiring**

#### <span id="page-24-1"></span>**5.1 Grounding Requirement**

1.Power grounding: The controller is screwed to the cabinet. Please make the grounding terminal of the controller be benignly grounded.

2. Shielded cable grounding: Shielded cables must be used for field bus and communication signals. And ground as close as possible to the controller so that the grounded cable is not affected by the electromagnetic induction of the cable before grounding.

#### <span id="page-24-2"></span>**5.2 Cabling Suggestion**

The following are precautions for wiring power cords and input/output devices.

Low-voltage cables (<1KV) are generally divided into four categories. Only cables of the same category can be put together to form a cable bundle.Cables of different categories should be separated when wiring, and generally cannot be crossed and overlapped.When crossover is unavoidable, they should be crossed at right angles.

Different types of cables need to have a certain spacing between them. For the cable length less than 30m, the minimum spacing allowed is shown in the diagram below (Diagram 5.2-01). When the cable parallel alignment length increases, the spacing should also be increased appropriately. In addition to maintaining the spacing, you can also install multiple pieces of shielding plates put together between different types of cables to achieve shielding. To reduce cross interference, all cables should be wired as closely as possible for (grounded) structural components connected to cabinet grounding, such as the assembly panels or rack components of the cabinet.

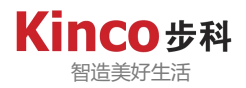

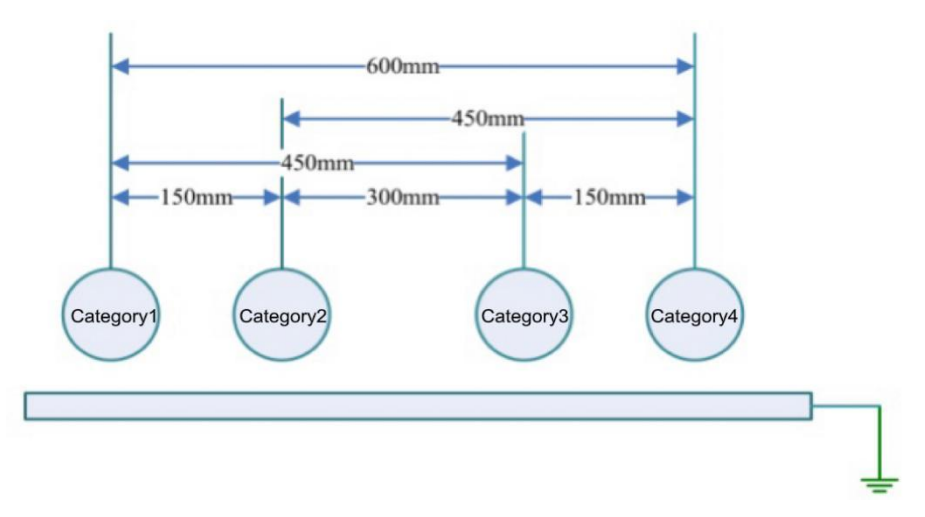

Diagram 5.2-01: Line spacing requirements for a line length of <30m

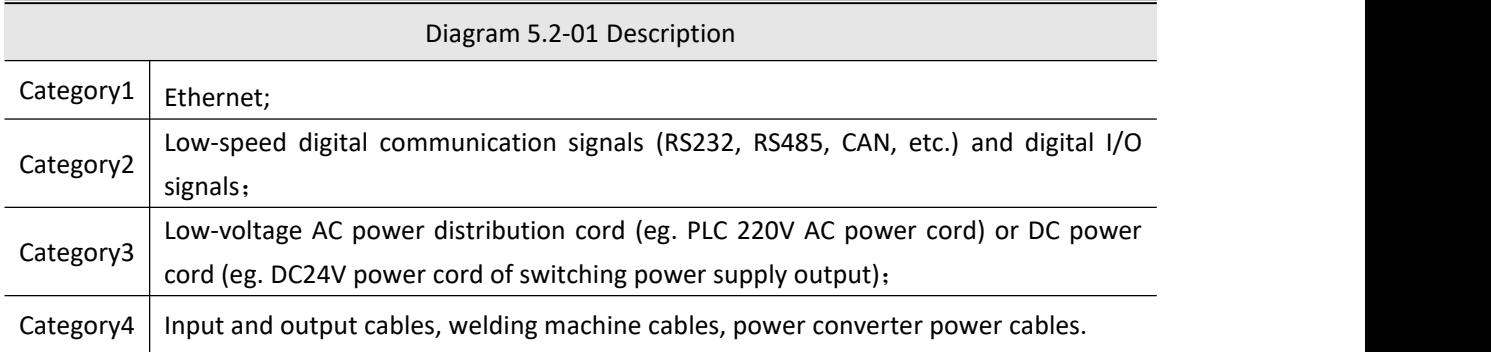

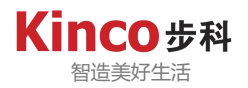

## <span id="page-26-0"></span>**5.3 IO Wiring**

## <span id="page-26-1"></span>**5.3.1 Digital Input**

The controller has a 24-point digital input terminal, and the input signal terminals are arranged as follows:

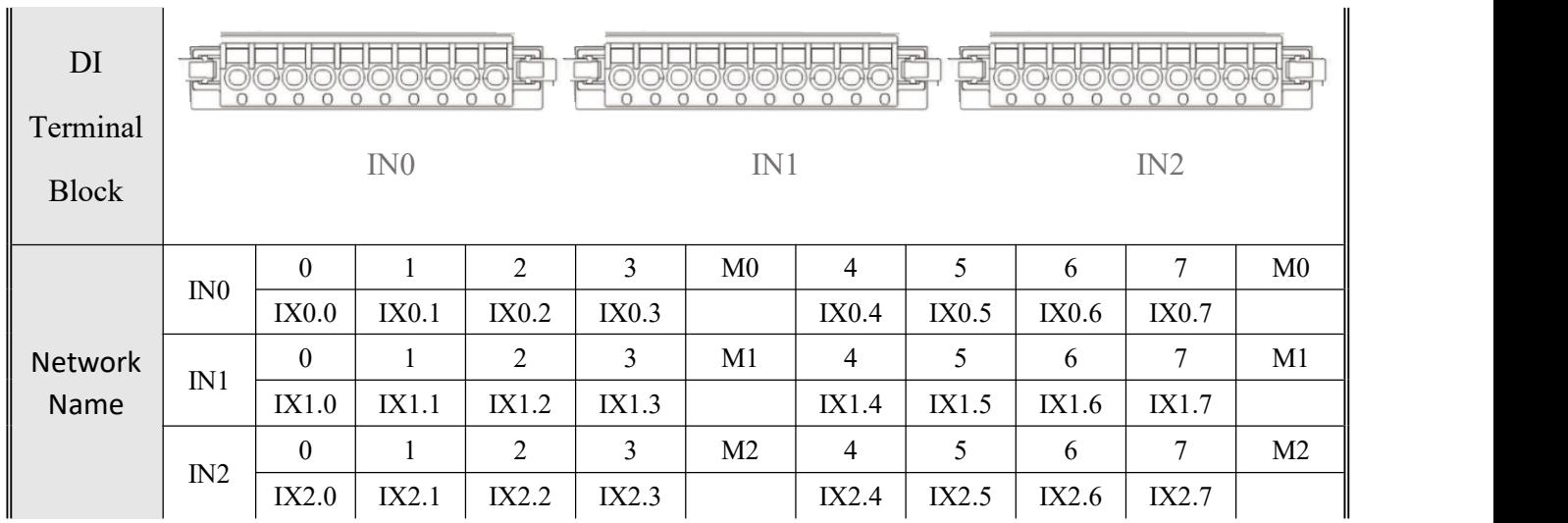

## <span id="page-26-2"></span>**5.3.2 Digital Output**

The controller has a 24-point output terminal, and the input signal terminals are arranged as follows:

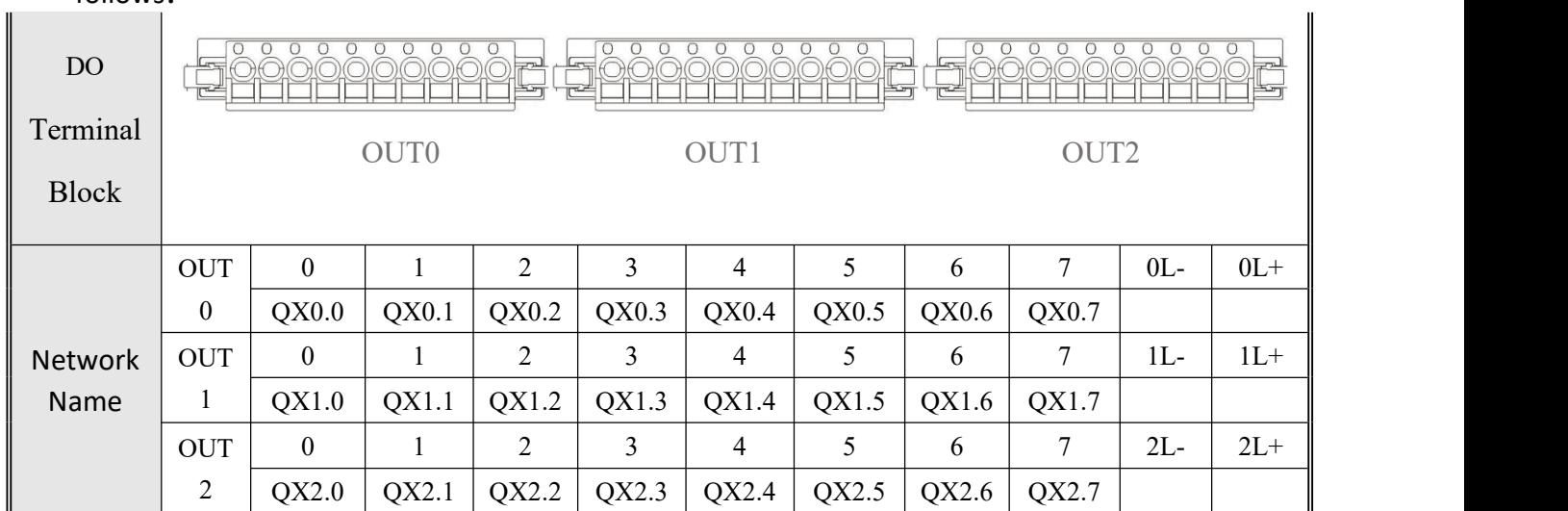

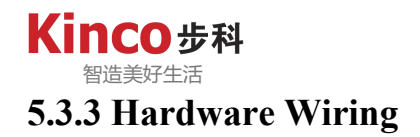

<span id="page-27-0"></span>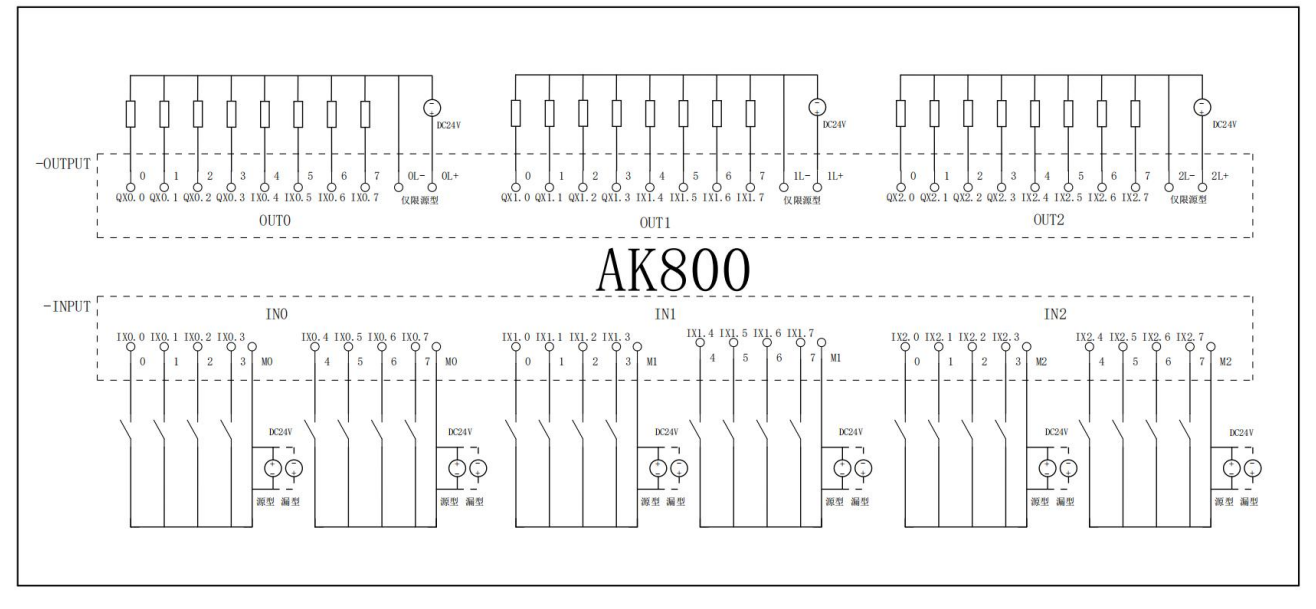

Diagram 5.3-01: AK800 I/O Wiring Diagram

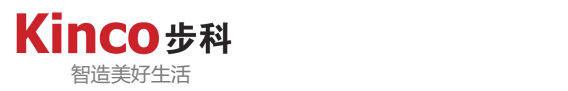

#### <span id="page-28-0"></span>**5.4 Communication Connection**

#### <span id="page-28-1"></span>**5.4.1 Connection via CANopen Bus**

1. CANopen Schematic Diagram of the Bus Network (For reference only) :

The CAN interface recommends networking with shielded twisted pair.Two 120 Ω termination matching resistors are connected at each end of the bus to prevent signal reflection interference.

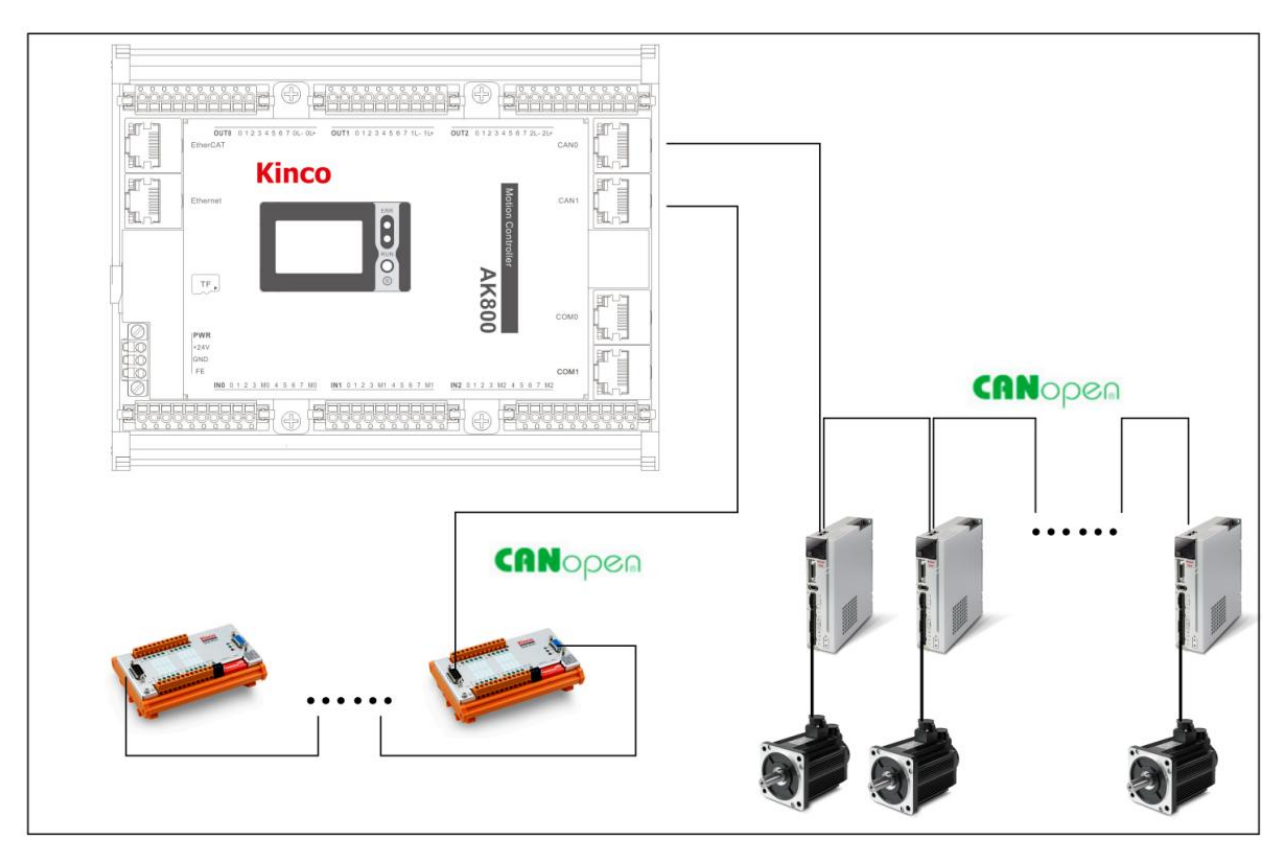

Diagram 5.4-01: CANopen Networking Sample

2.CANopen Communication Port Introduction

CAN0 and CAN1 of the controller are CANopen communication interfaces.

3.CANopen Wiring

CAN0 and CAN1 both adopt RJ45 interface form, with pin definition as shown in the following diagram:

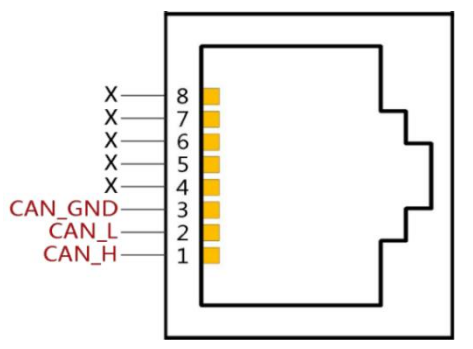

Diagram5.4-02: CANopen Communication Pin Definition (RJ45)

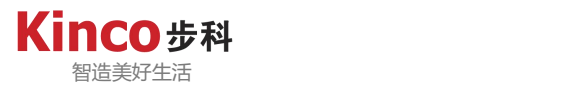

The CAN bus is recommended to be connected with a shielded twisted pair cable, and two 120 Ω terminal matching resistors are connected at each end of the bus (built-in in the CAN port at the control side) to prevent signal reflection.The shielding layer generally uses a single point of reliable grounding.When fixing cables,do not tie together or stay too close to AC power cables and high voltage cables to avoid interference of communication signals.

CANopen relationship between transmission rate and transmission distance is shown in the following table:

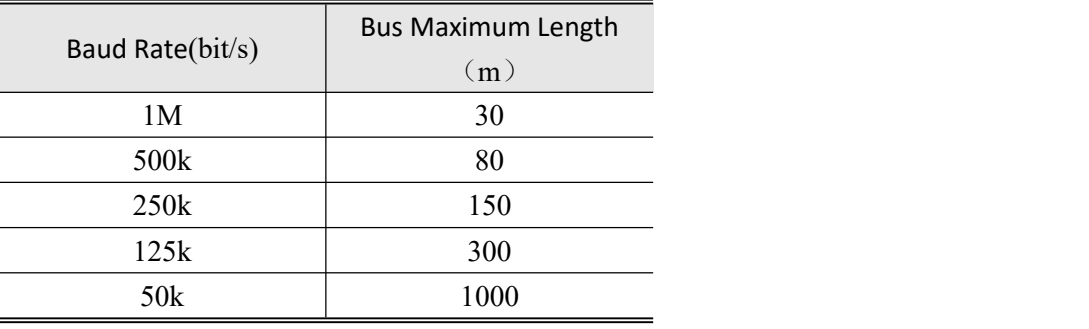

CANopen The relationship among the number of nodes, cable impedance and transmission distance is shown in the following table:

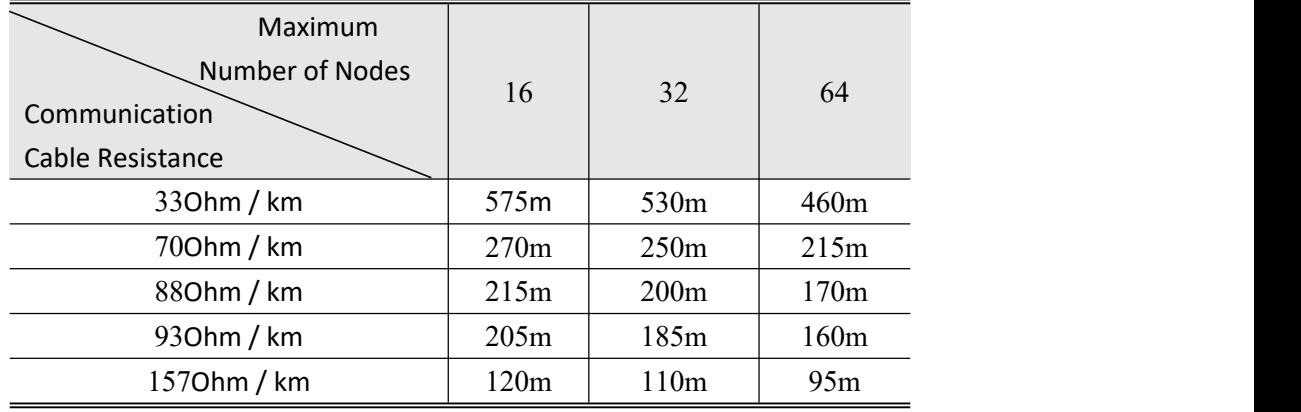

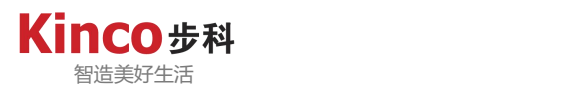

#### <span id="page-30-0"></span>**5.4.2 Connection via Serial Communication**

1.Introduction of Communication Port

The AK800 has three serial ports, located on the two RJ45 (COM) connectors in the PLC:

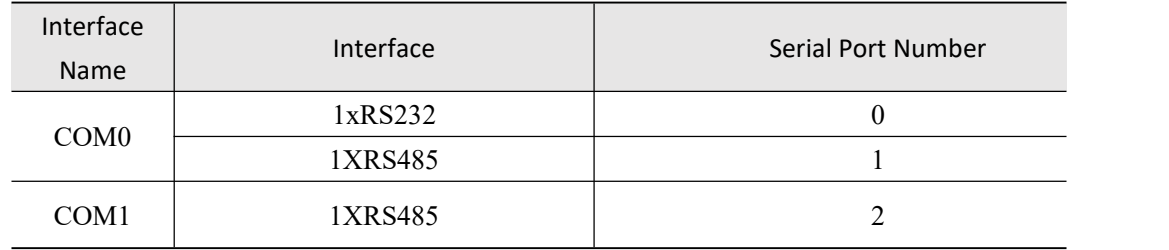

Since the electrical standard of RS232 does not support plugging in and out with power, it is necessary to cut off the power supply of the controller before inserting the cable, otherwise it is easy to damage the communication port.

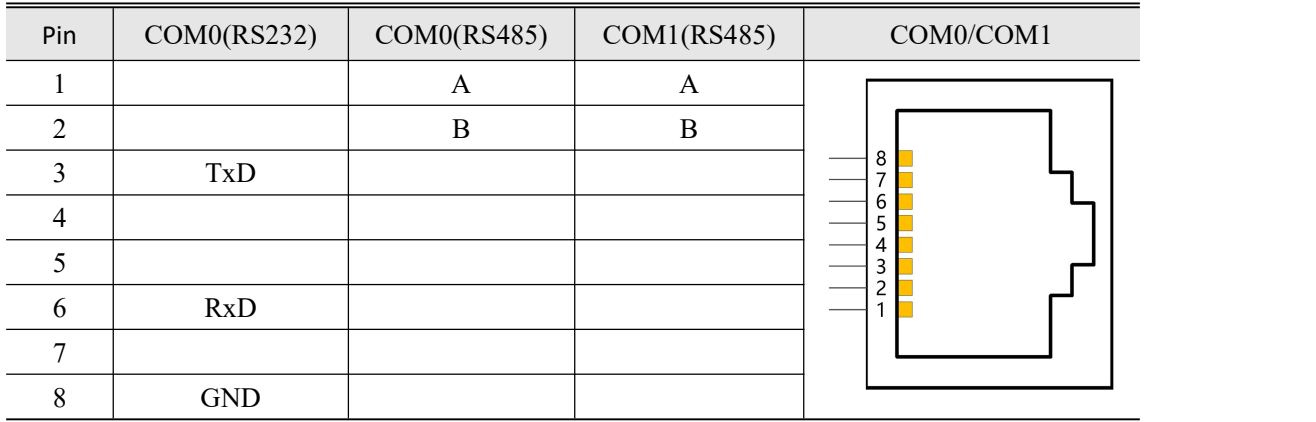

#### 2.Definition of Communication Port Pin:

3.RS485Communication Wiring

1) RS485 Bus Connection Topology

 $\triangleright$  RS485 Shielded twisted pair connections are recommended for the bus;

 $\triangleright$  If the communication speed is low or the communication distance is close, it is recommended not to add terminal resistors; if the communication distance is long, the communication speed has certain requirements and the signal quality is high,  $120 \Omega$  terminal resistors can be connected at each end of the bus to prevent signal reflection.;

- $\triangleright$  The reference ground of all nodes is connected together;
- $\triangleright$  Up to 128 nodes can be connected. The distance of each node branch should be less than 3m.

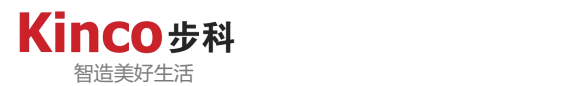

2) Multi-node Connection Mode

When the number of nodes is large,the RS485 bus is recommended to be daisy-connected.

 $\triangleright$  If branch line connection is required, the branch length between the bus and the node is recommended to be as short as possible.It is recommended to be more than 3m.

 $\triangleright$  Resolutely eliminate star connections.

The schematic diagram of common bus structure is as follows:

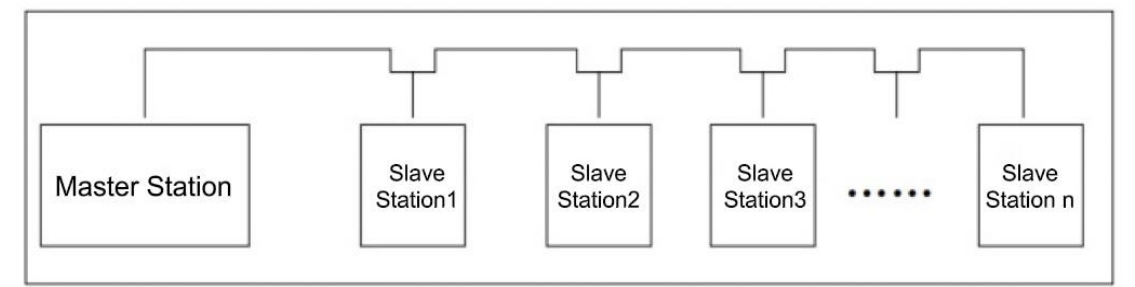

Diagram 5.4-01: General Bus Topology

#### <span id="page-31-0"></span>**5.4.3 Connection via Ethnet Monitoring**

1.Networking

Controller can be connected point-to-point with computers, HMI (Human Machine Interface), etc. via Ethernet ports with standard Ethernet cables, or it can be connected to a hub or switch via Ethernet cables and connected to other network devices via the hub or switch for multi-point connectivity.

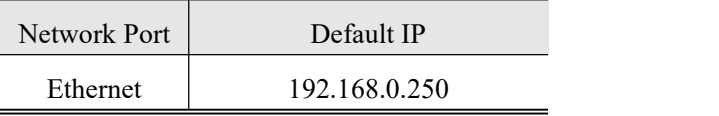

2.Wiring

To improve the reliability of equipment communication, Ethernet cables require the use of super Category 5 shielded twisted-pair cables with iron-clad injection molded wires.

#### <span id="page-31-1"></span>**5.4.4 Connection via EtherCAT Bus**

1.Wiring

 $\triangleright$  Use Ethernet cables that meet at least Category 5 (CAT5) requirements as specified in EN 50173 or ISO/IEC 11801 (Super Category 5 Ethernet cables are recommended).

The cable length between two EtherCAT devices shall not exceed 100 meters.

 $\geq 100\%$  conduction test; no short circuit, disconnection, misalignment and poor contact.

 $\triangleright$  EtRJ45 connectors are used for EtherCAT communication cables. The pin assignment is compatible with the Ethernet standard (ISO/IEC 8802-3).

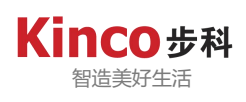

#### 2.Definition

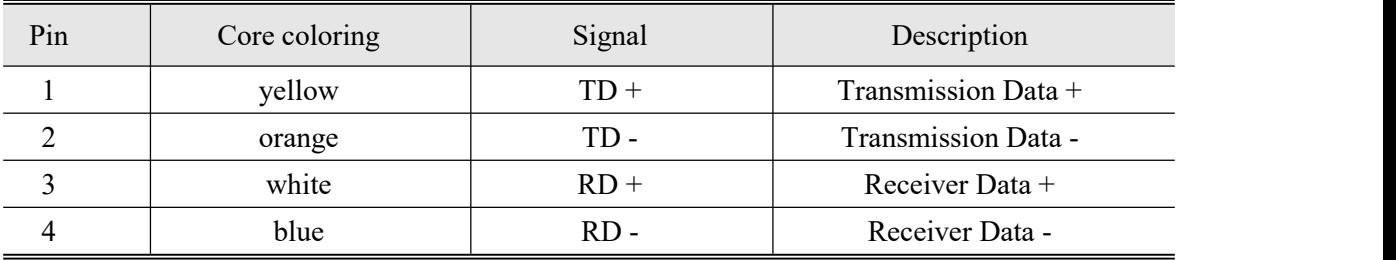

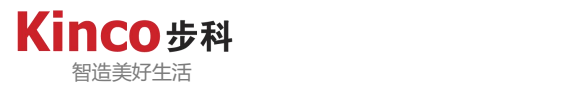

## <span id="page-33-0"></span>**Chapter6 Programming Tools&Downloads**

#### <span id="page-33-1"></span>**6.1 Programming Software and Related Materials Acess Channels**

The programming software for Kinco AK800 series controllers is: CodeSys V3.5.

 $\triangleright$  Obtain software from Kinco distributors at all levels for installation:

 $\triangleright$  On CodeSys official website: <http://www.codesys.cn>can download the software and install it from the information download page;

 $\triangleright$  On Kinco official website: [https://www.kinco.cnc](https://www.kinco.cn)an download AK800 series controller application references.

As Kinco is constantly improving its products and materials, users are advised to update the software and consult the updated published reference materials when needed, which is conducive to users' application design and user experience.

#### <span id="page-33-2"></span>**6.2 Programming Environment**

PC recommended hardware configuration:

- ▶ Computer: IPC or PC;
- $\triangleright$  Operating System: Windows7/Windows8/Windows10;
- ▶ CPU Main Frequency: 2GHz and above;
- $\triangleright$  Computer Memory: 4GB and above;
- $\triangleright$  Hard Disk: 128GB and above.

Between PC and AK800 controller, LAN network cable can be used to connect.It is recommended to use AK800 through the router and LAN network connection, so that long-distance communication can work between the PC and controller.It is convenient for the remote debugging of workshop equipment in the office.(Remote communication requires a free LAN network port and a network cable.)

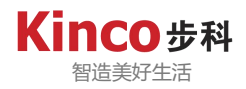

## <span id="page-34-0"></span>**Chapter7 Operation and Maintenance**

#### <span id="page-34-1"></span>**7.1 Indicator Light Description**

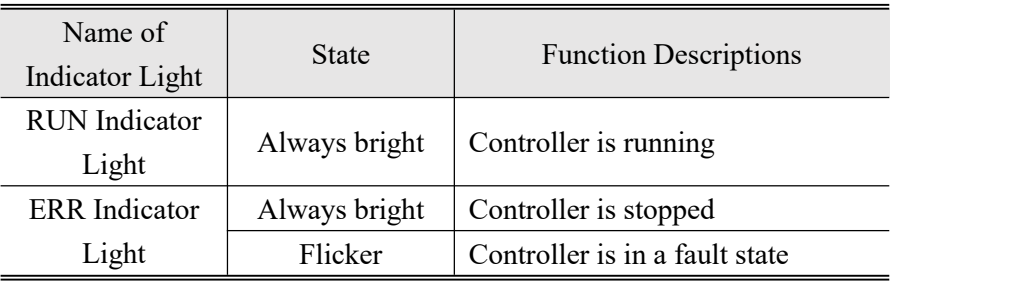

#### <span id="page-34-2"></span>**7.2 Routine Maintenance**

#### <span id="page-34-3"></span>**7.2.1 Daily Inspection Items**

Installation status and connection status.:

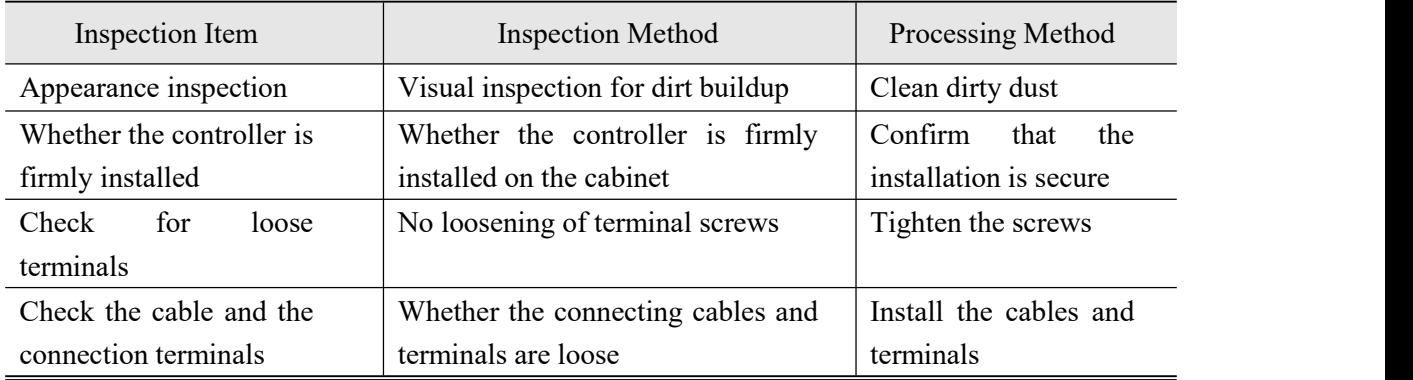

#### <span id="page-34-4"></span>**7.2.2 Regular Inspection**

The following is a description of the content of the project for about 1 or 2 spot checks when used for 6 months to 1 year:

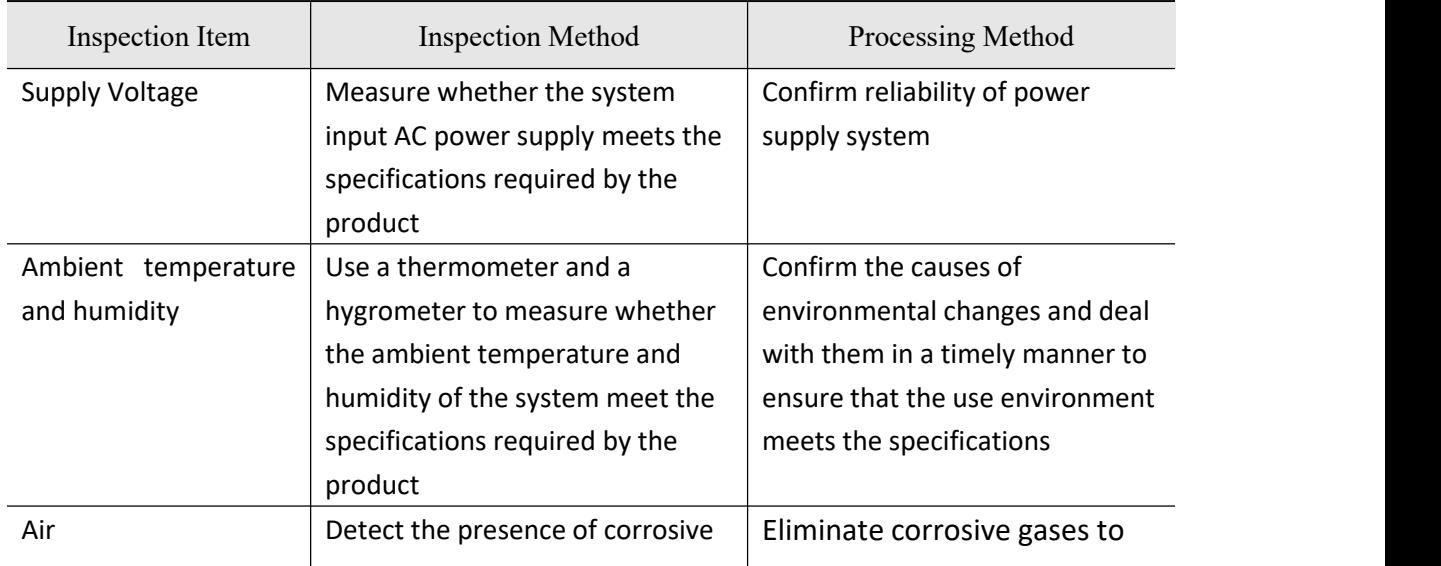

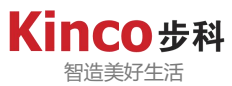

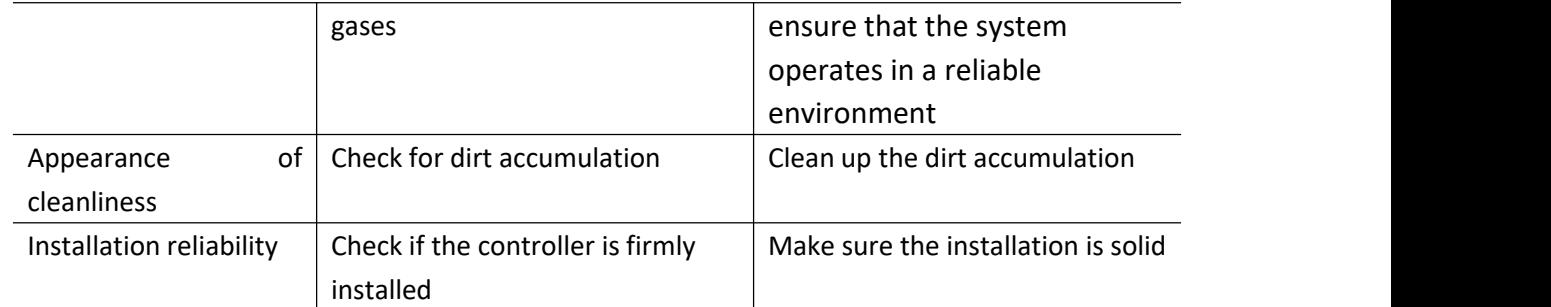

In addition, equipment relocation, modification or wiring changes,etc. should be routinely inspected during this period.